Документ подписан простой электронной подписью Информация о владельце: ФИО: Федорова Марина Владимировна Должность: Директор филиала Дата подписания: 29.09.2023 16:07:00 Уникальный программный ключ: e766def0e2eb455f02135d659e45051ac23041da

Приложение к рабочей программе учебной дисциплины

## **МЕТОДИЧЕСКИЕ УКАЗАНИЯ для реализации программы дисциплины ОП.08 ОСНОВЫ ПРОЕКТИРОВАНИЯ БАЗ ДАННЫХ**

для специальности 09.02.07 Информационные системы и программирование *Базовая подготовка* 

2023

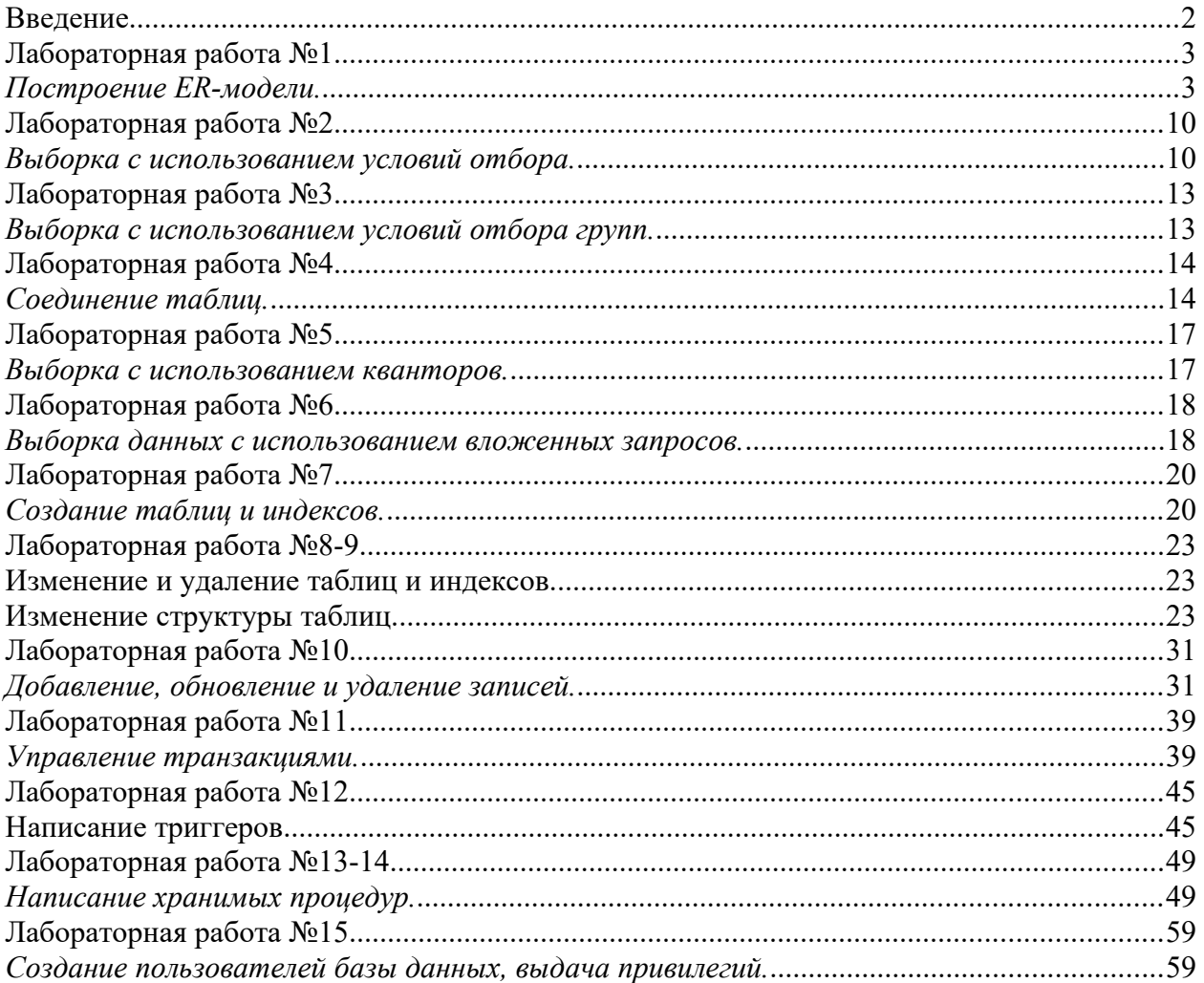

## Оглавление

#### <span id="page-2-0"></span>**Введение**

Выполнение лабораторных работ должно способствовать закреплению и углублению знаний, полученных в процессе изучения дисциплины ОП.08 Основы проектирования баз. Рассмотрен весь процесс проектирования реляционной базы данных от построения инфологической модели до ее конкретной реализации с использованием популярной СУБД MySQL.

Лабораторный практикум знакомит студента с созданием баз данных и таблиц, их заполнением, извлечением и удалением записей. Рассмотрены встроенные функции, транзакции, хранимые процедуры, триггеры, курсоры. Описаны способы обеспечения целостности и безопасности данных

Лабораторный практикум включает 15 лабораторных работ, в каждой из которых кратко представлен теоретический материал по рассматриваемой теме. Рассмотрены конкретные примеры, приведены варианты заданий для самостоятельного выполнения. При описании интерфейса использована версия СУБД MySQL 5.0.

Полученные знания, умения и навыки могут быть использованы при создании баз данных для экономических информационных систем, разрабатываемых студентами в процессе дипломного проектирования.

По результатам лабораторного практикума оформляется. Текст готовится с помощью текстового процессора. Размеры полей страницы: левое  $-25$  мм, правое  $-10$  мм, верхнее  $-20$ мм, нижнее – 25 мм. Размер шрифта – 14 пунктов. Тип шрифта – Times New Roman. Величина абзацного отступа – 10 мм. Межстрочный интервал – одинарный. Рисунки и таблицы нумеруются последовательно арабскими цифрами.

## <span id="page-3-1"></span><span id="page-3-0"></span>**Лабораторная работа №1** *Построение ER-модели.*

### **Цель работы: проектирование информационно-логической модели базы данных при промощи case-средства mySQLWorkbench**

#### **Теоретические сведения**

## **1. Создание ER-диаграммы**

Среда **mySQL Workbench** предназначена для визуального проектирования баз данных и управления сервером **mySQL**.

Для построения моделей предназначена секция Data Modeling:

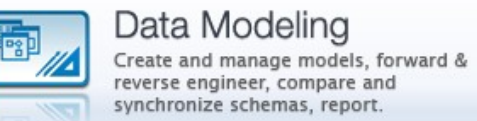

#### Выберем пункт **Create new EER Model**.

**EER** model расшифровывается как **Extended Entity-Relationship Model** и переводится как **Расширенная модель сущностей-связей**.

По умолчанию имя созданной модели **myDB**. Щелкните правой кнопкой мыши по имени модели и выберите в появившемся меню пункт **Edit schema.** В появившемся окне **можно** изменить имя модели. Назовем ее, например, **kontora**. В именах таблиц и столбцов нельзя использовать русские буквы.

В этом окне также **нужно** настроить так называемую «кодовую страницу» для корректного отображения русских букв **внутри** таблиц. Для этого выберите из списка пункт «**utf-8\_general\_ci**». Окно свойств можно закрыть.

Диаграмму будем строить с помощью визуальных средств. Щелкнем по пункту **Add diagram**, загрузится пустое окно диаграммы:

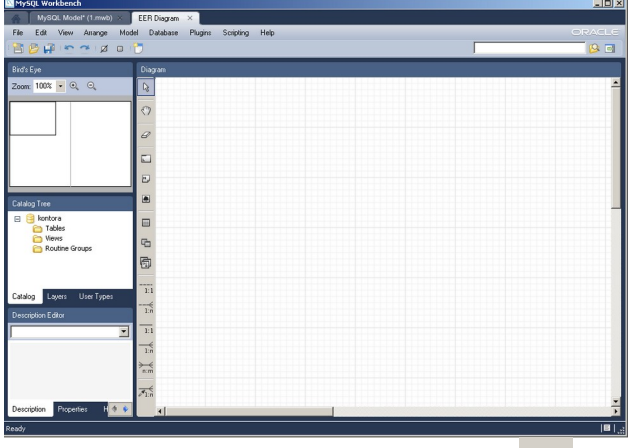

Создать новую таблицу можно с помощью пиктограммы . Нужно щелкнуть по этой пиктограмме, а потом щелкнуть в рабочей области диаграммы. На этом месте появится таблица с названием по умолчанию **table1**. Двойной щелчок по этой таблице открывает окно редактирования, в котором можно изменить имя таблицы и настроить её структуру.

Будем создавать таблицу **Отделы** со следующими столбцами: номер\_отдела, полное\_название\_отдела, короткое\_название\_отдела. Переименуем **table1** в **k\_dept** и начнем создавать столбцы.

Каждый столбец имеет:

- имя (не используйте русские буквы в имени!),
- тип данных. Самые распространенные типы данных:
- o INT целое число;
- o VARCHAR(размер) символьные данные переменной длины, в скобках указывается максимальный размер;
- o DECIMAL(размер, десятичные\_знаки) десятичное число;
- o DATE дата:
- o DATETIME дата и время.

Далее располагаются столбцы, в которых можно настроить дополнительные свойства поля, включив соответствующий флажок:

- РК (primary key) первичный ключ;
- $\bullet$  NN (not null) ячейка не допускает пустые значения;
- UQ (unique) значение должно быть уникальным в пределах столбца;
- AI (auto incremental) это свойство полезно для простого первичного ключа, оно означает, что первичный ключ будет автоматически заполняться натуральными числами: 1, 2, 3, и т.п.;
- **DEFAULT** значение по умолчанию, т.е., значение, которое при добавлении новой строки в таблицу автоматически вставляется в ячейку сервером, если пользователь оставил ячейку пустой.

Таблица **Отделы** имеет следующий вид:

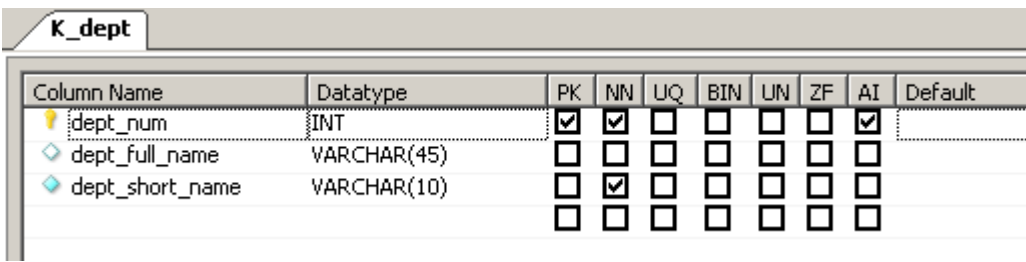

Затем создадим таблицу **Сотрудники** со следующими столбцами: номер\_сотрудника, имя сотрудника, должность, дата начала контракта, дата окончания контракта

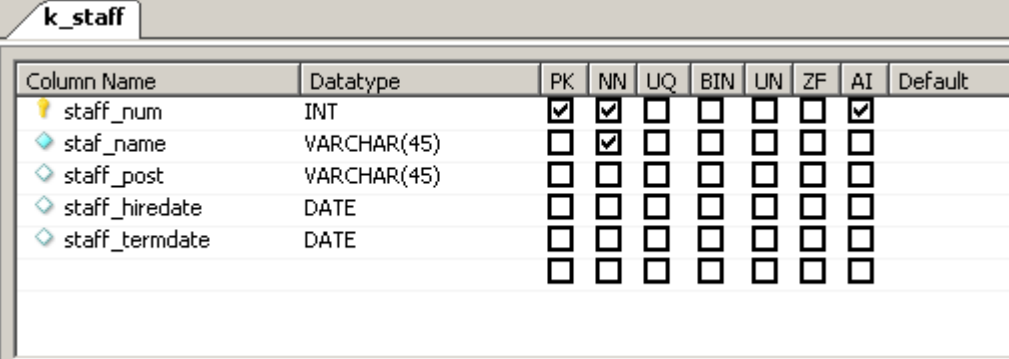

Созданные таблицы выглядят следующим образом:

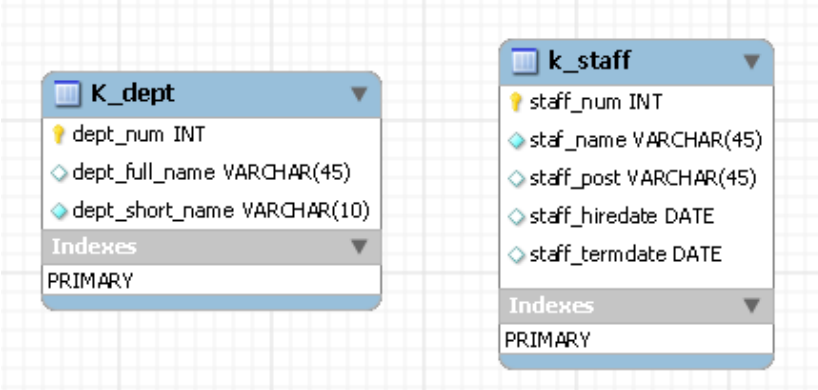

Обратите внимание, что при создании первичного ключа автоматически создается **индекс** по этому первичному ключу. **Индекс** представляет собой вспомогательную структуру, которая служит, прежде всего, для **ускорения поиска** и **быстрого доступа** к данным.

Теперь свяжем эти таблицы. Сначала создадим связь «Работает» между **Сотрудником** (дочерняя таблица) и **Отделом** (родительская таблица), степень связи М:1. Для создания связей

М:1 служит пиктограмма на панели инструментов  $\frac{1}{n}$  (с пунктирной линией). С ее помощью создается так называемая «неидентифицирующая связь», т.е. обыкновенный внешний ключ, при этом первичный ключ родительской таблицы добавляется в список столбцов дочерней таблины.

Итак, щелкнем на пиктограмме, затем щелкнем на дочерней таблице **Сотрудники**, затем на родительской таблице **Отделы**:

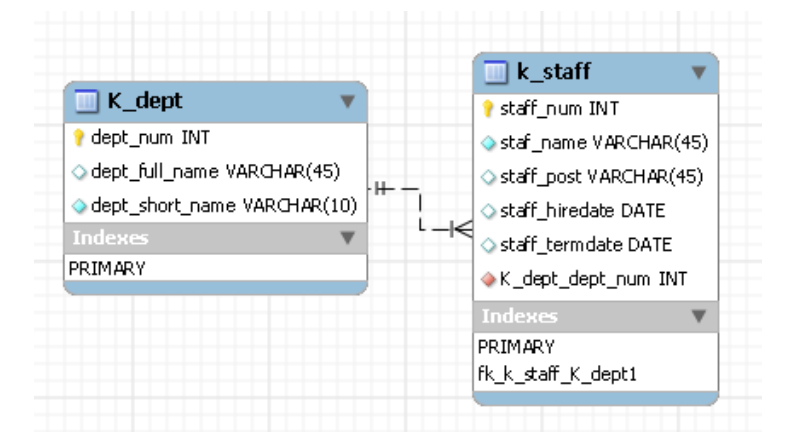

Обратите внимание, что при этом произошло. Между таблицами образовалась пунктирная линия; в сторону «к одному» она отмечена двумя черточками, в сторону «ко многим» - «куриной лапкой». Кроме того, в таблице **Сотрудники** образовался дополнительный столбец, которому автоматически присвоено имя *k\_dept\_dept\_num* (т.е., имя родительской таблицы плюс имя первичного ключа родительской таблицы). А в группе **Индексы** создан индекс по внешнему ключу.

Теперь добавим связь между этими же таблицами «Руководит» 1:1. Выберем пиктограмму 1:1. затем щелкнем по **Отделам**, затем по **Сотрудникам**.

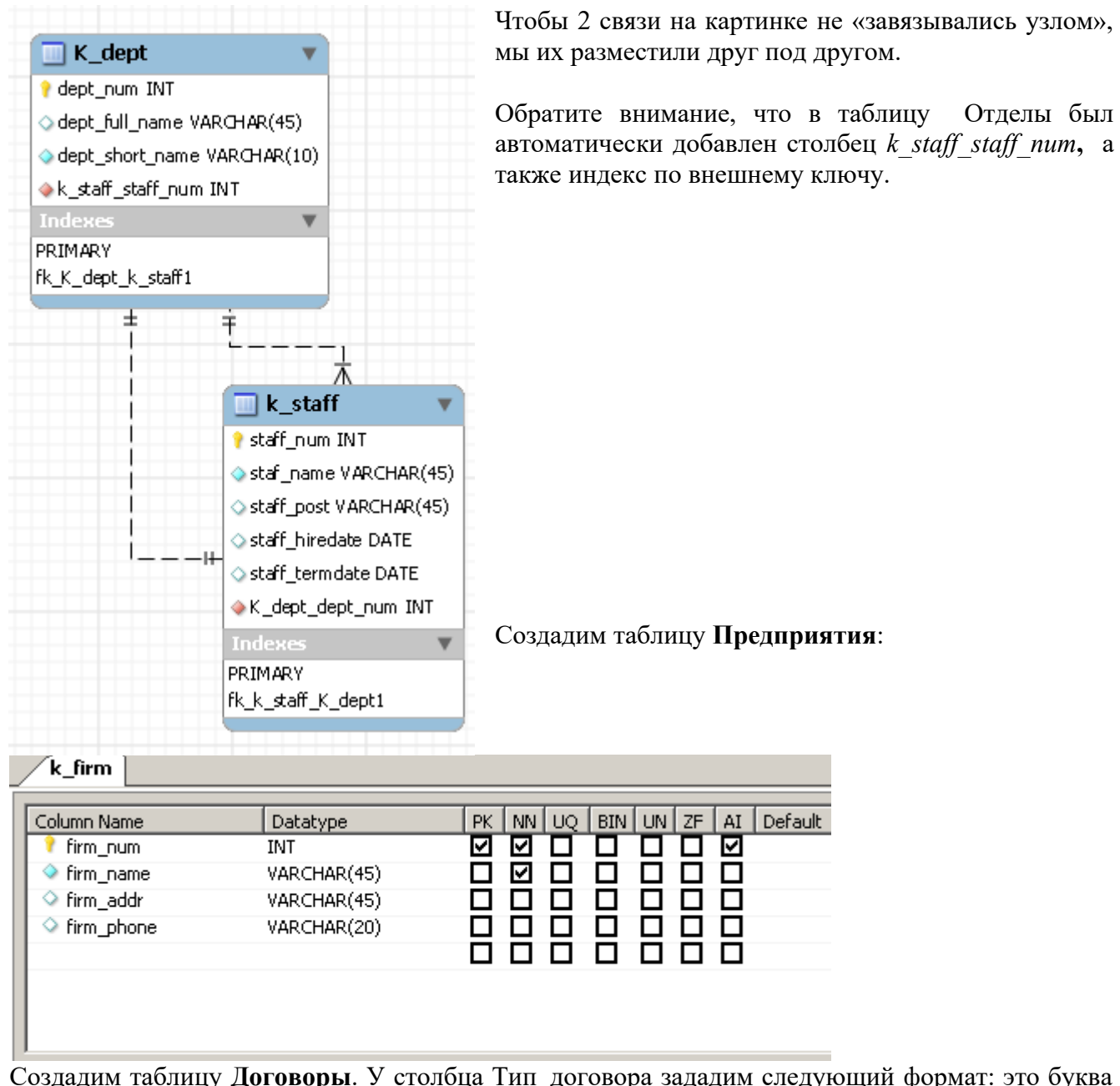

Создадим таблицу **Договоры**. У столбца Тип\_договора зададим следующий формат: это буква из списка 'A', 'B', 'C'.

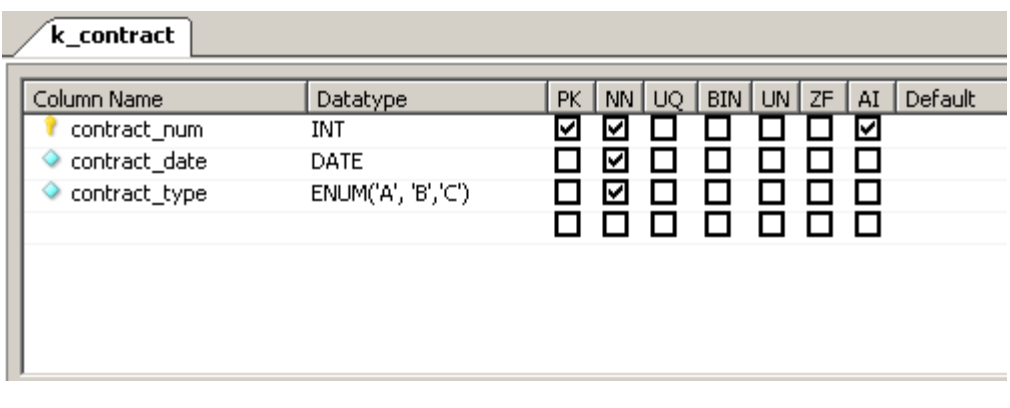

Свяжем **Договоры** с **Сотрудниками** и **Предприятиями** связями М:1.

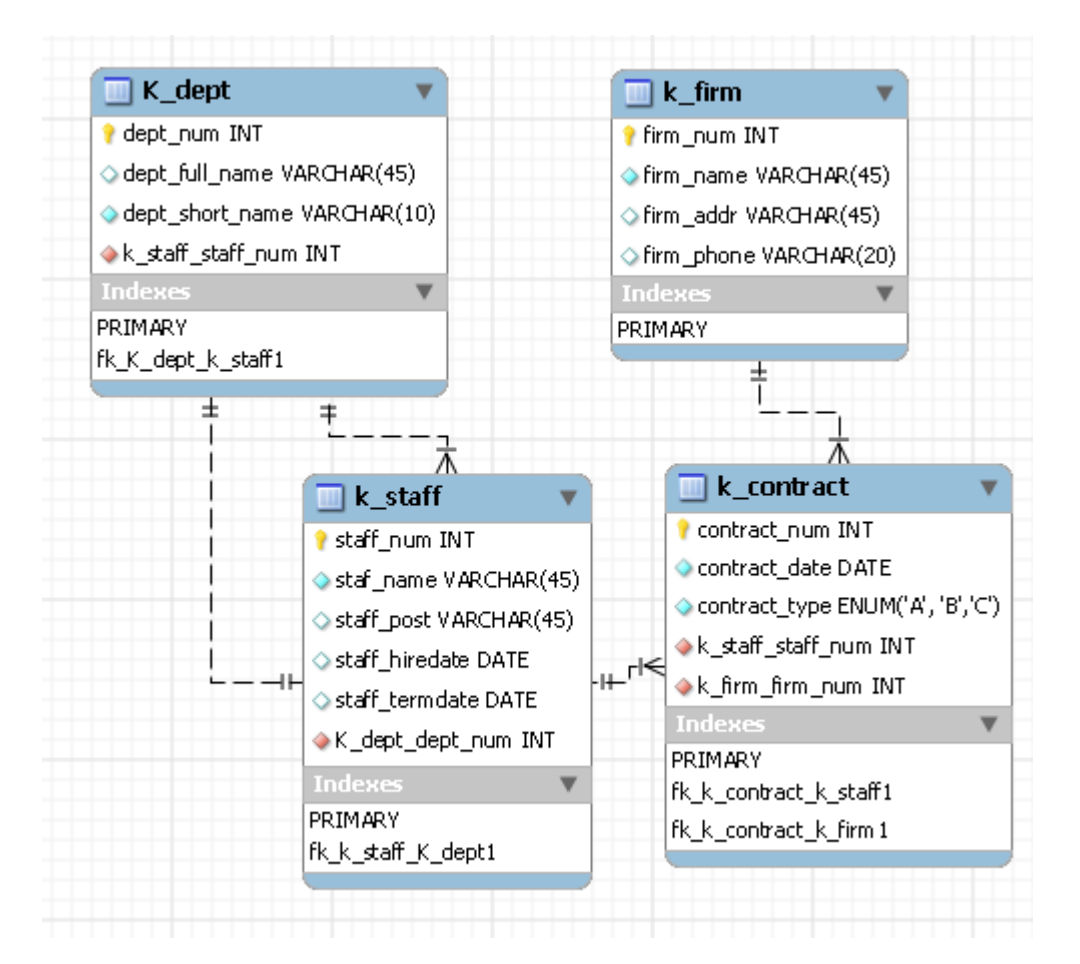

## Затем создадим **Счета** и **Платежи**:

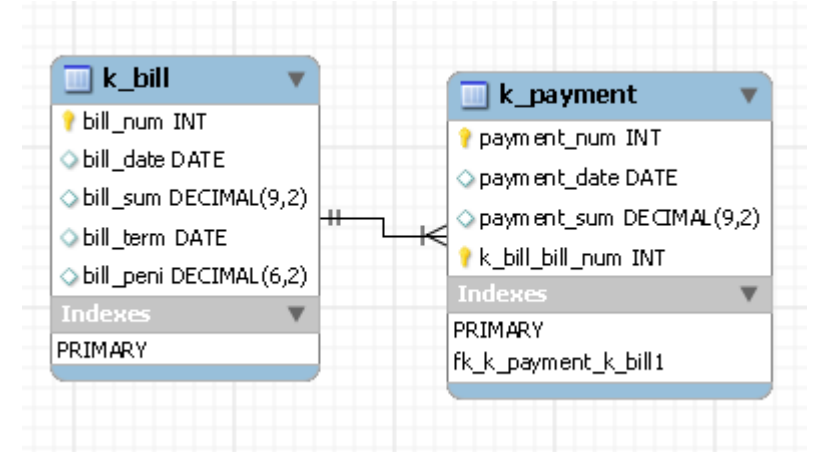

Поскольку сущность **Платеж** была «слабой», у нее нет полноценного первичного ключа, и каждый платеж однозначно идентифицируется группой атрибутов (номер\_счета, номер платежа). Отметим в качестве ключевого поля *payment\_num*, а затем создадим **идентифицирующую** связь между **Счетом** и **Платежом**. Идентифицирующая связь создается

с помощью пиктограммы  $\frac{1}{n}$  (со

сплошной линией). При этом новый столбец *k\_bill\_bill\_num* становится не только внешним ключом в таблице **Платеж**, но и частью первичного ключа.

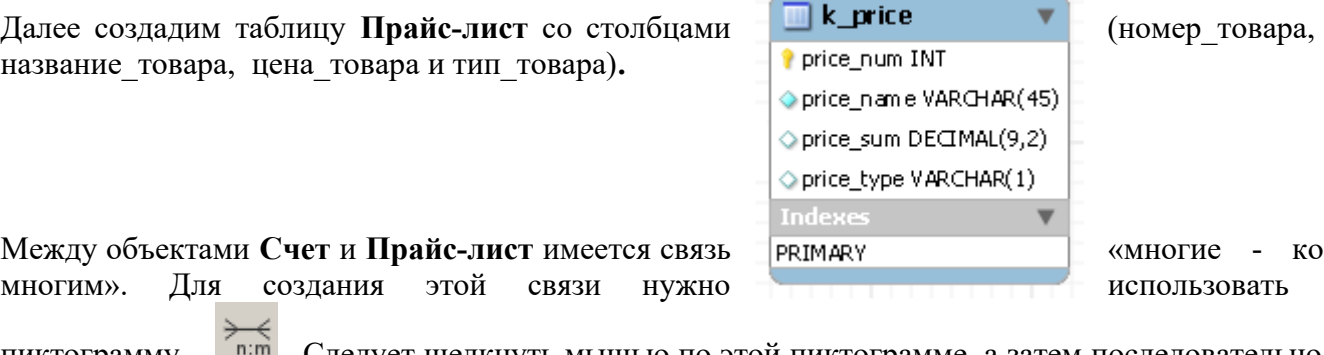

пиктограмму <sup>Inim</sup>. Следует щелкнуть мышью по этой пиктограмме, а затем последовательно

щелкнуть по связываемым таблицам. Между ними появится новая таблица, обратите внимание на ее столбцы, первичный ключ и внешние ключи:

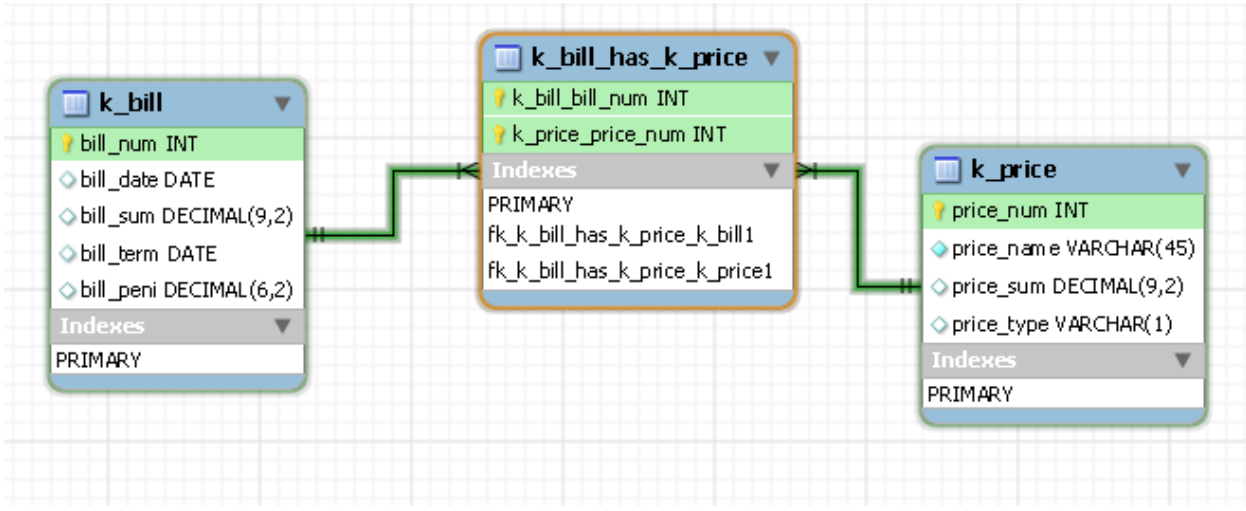

 Для удобства переименуем эту таблицу в *k\_protokol* (**ПротоколСчета),** добавим столбцы *kolvo* и *price\_sum.*

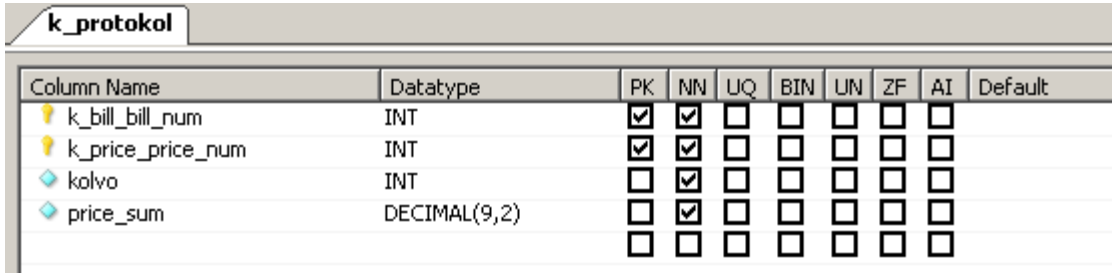

Теперь EER-диаграмма имеет такой вид:

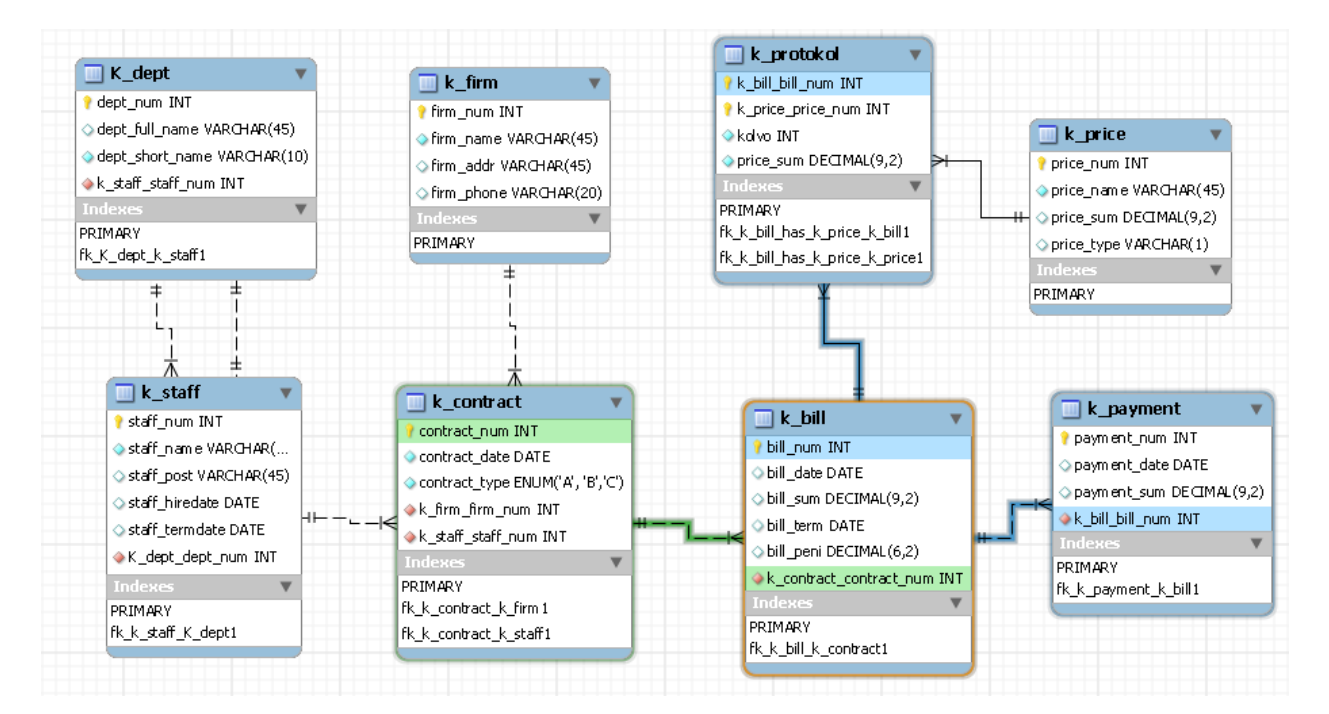

**Задание**. Создайте в MySQL WORKBENCH ER-диаграмму для своей задачи.

## **Номер варианта соответствует номеру задачи.**

- 1. Институт. Таблицы: студенты, преподаватели, предметы, группы, кафедры, книги по предметам. Представление: по студенту найти книги, по предметам, которые он проходит. Роли: Студент — может просматривать, но не может вносить изменения; Преподаватель может просматривать и вносить изменения в базу данных.
- 2. Магазин. Таблицы: покупатели, продавцы, товары, покупки (связывает покупателей с товарами и продавцами, продавшими товар), товарные группы, отделы. Представление: по отделам найти покупателей. Роли: Покупатель — видит товары и свои покупки; Продавец: обладает всеми правами.
- 3. Банк. Таблицы: клиенты, договора(между клиентом и операционистом, на конкретный тип вклада), типы вкладов, отделения банка, операционисты. Представление: найти клиентов, с которыми заключил договора выбранный операционист.. Роли: Клиент, Операционист.
- 4. Библиотека. Таблицы: читательские билеты, книги, заказы книг (сопоставление книг и читательских билетов), авторы, жанры. Представление: определить любимые жанры выбранного читателя. Роли: Библиотекарь, Читатель.
- 5. Сотовый оператор. Таблицы: клиенты, записи разговоров (записи о клиенте, времени разговора, тариф), счета клиентов, тарифы, области (где обслуживает оператор). Представление: вывести разговоры, сделанные в выбранной области. Роли: Клиент, Оператор.
- 6. Агентство недвижимости. Таблицы: недвижимость, клиент, агенты, договор аренды, отделы агентов, цены аренды. Представление: сколько аренды платит выбранный клиент. Роли: Клиент, Агент.
- 7. Школа. Таблицы: ученики, учителя, оценки, классы, предметы. Представление: по оценкам найти учеников. Роли: Ученики, Учителя.
- 8. Автосервис. Таблицы: клиенты, машины, мастера. Роли: Клиент, Мастер.
- 9. Железнодорожная касса. Таблицы: маршруты, поезда, билеты, клиенты, заказы. Представление: вывести заказы билетов по известному поезду. Роли: Кассир, Администратор — имеет полные права.
- 10. Служба поддержки. Таблицы: объекты, сотрудники, заявки на выполнение работ, неполадки, расходные материалы. Представление: вывести расходные материалы, использованные на выбранном объекте. Роли: Администратор, Техник.

- 1. Титульный лист
- 2. Название работы
- 3. Тему, цель и задание к работе
- 4. Снимки экрана (скриншоты) процесса разработки
- 5. Снимок экрана завершенной базы данных
- 6. Итоговый скрипт БД.
- 7. Выводы (что узнали, где можно применить полученные знания)

## <span id="page-10-1"></span>**Лабораторная работа №2.**

## <span id="page-10-0"></span>*Выборка с использованием условий отбора.*

**Цель работы:** Изучение структуры и механизма работы оператора SELECT на примере выборки данных из одной и нескольких таблиц без условия отбора и с условием отбора.

## **Ход работы**

1. Создать визуальными средствами редактора phpMyAdmin базу данных в СУБД MySQL, соответствующую приведенной ниже схеме

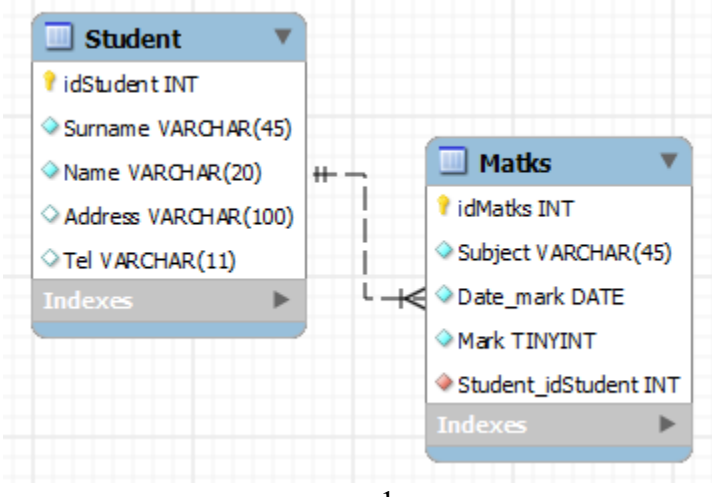

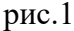

- 2. Напишите следующие запросы
- 1. Вывести всю информацию из таблицы Student.
- 2. Вывести пары Surname tel из таблицы Student.
- 3. Выведите список студентов, у которых отсутствует в данных номер телефона.
- 4. Вывести тройки Surname Subject Mark.
- 5. Вывести список студентов, у которых по предмету "Математика" оценка 2
- 6. Вывести фамилию и первую букву от имени через пробел, тех студентов,
- фамилии которых начинаются на «а» и содержат не менее одной буквы «в»
- 7. Вывести фамилии студентов и номера телефонов, чьи телефоны содержат только цифры от 2-5 и 7
- 8. Выведите список фамилий студентов, проживающих в д.78
- 9. Выведите всю информацию о студентах, чьи фамилии Иванов, Петров, Сидоров
- 10. Выведите фамилии студентов по алфавиту от «Иванова» до «Сидорова»
- 11. Выведите фамилии студентов, у которых есть хотя бы одна оценка по
- Математике >=3 (без повторений)
- 12. Переведите каждую оценку в сто бальную систему\*. Выведите два столбца: оценка по пяти бальной системе,оценка по сто бальной системе (без повторений).
	- Ответьте на контрольные вопросы
- 1. Определить в какой нормальной форме находится отношение, представленное на рис. 1. Обосновать.
- 2. Структура запроса на выборку.
- 3. Привести варианты состава оператора SELECT.
- 4. Описать процесс соединения таблиц.
- 5. Псевдонимы таблиц.
- 6. Описать возможные ошибки при выборке данных из нескольких таблиц при отсутствия или неправильного указания условия соединения.

- 1. Титульный лист.
- 2. Название работы.
- 3. Тему, цель и задание к работе.
- 4. Снимки экрана (скриншоты) процесса разработки.
- 5. Выводы (что узнали, где можно применить полученные знания).
- 6. Ответы на контрольные вопросы.

## <span id="page-12-1"></span>**Лабораторная работа №3.**

### <span id="page-12-0"></span>*Выборка с использованием условий отбора групп.*

## **Цель работы:** Изучение групповых функций в SQL.

## **Ход работы**

- 1. Открыть созданную на предыдущей лабораторной работе базу данных в СУБД MySQL
- 2. Напишите следующие запросы
- 1. Определить количество студентов
- 2. Определить количество оценок по каждому предмету
- 3. Определить средний бал по каждому предмету
- 4. Определить максимальную оценку
- 5. Подсчитать количество студентов, в фамилии которых встречается буква «а» более одного раза

- 3. Ответьте на контрольные вопросы
- 1. Перечислить и описать основные групповые функции в SQL
- 2. Привести примеры ошибочных запросов с групповыми функциями

- 1. Титульный лист.
- 2. Название работы.
- 3. Тему, цель и задание к работе.
- 4. Снимки экрана (скриншоты) процесса разработки.
- 5. Выводы (что узнали, где можно применить полученные знания).
- 6. Ответы на контрольные вопросы.

#### **Лабораторная работа №4.** *Соединение таблиц.* **Цель работы:** Изучить виды соединения таблиц. **Ход работы** БАЗА ДАННЫХ «ЭКЗАМЕН»

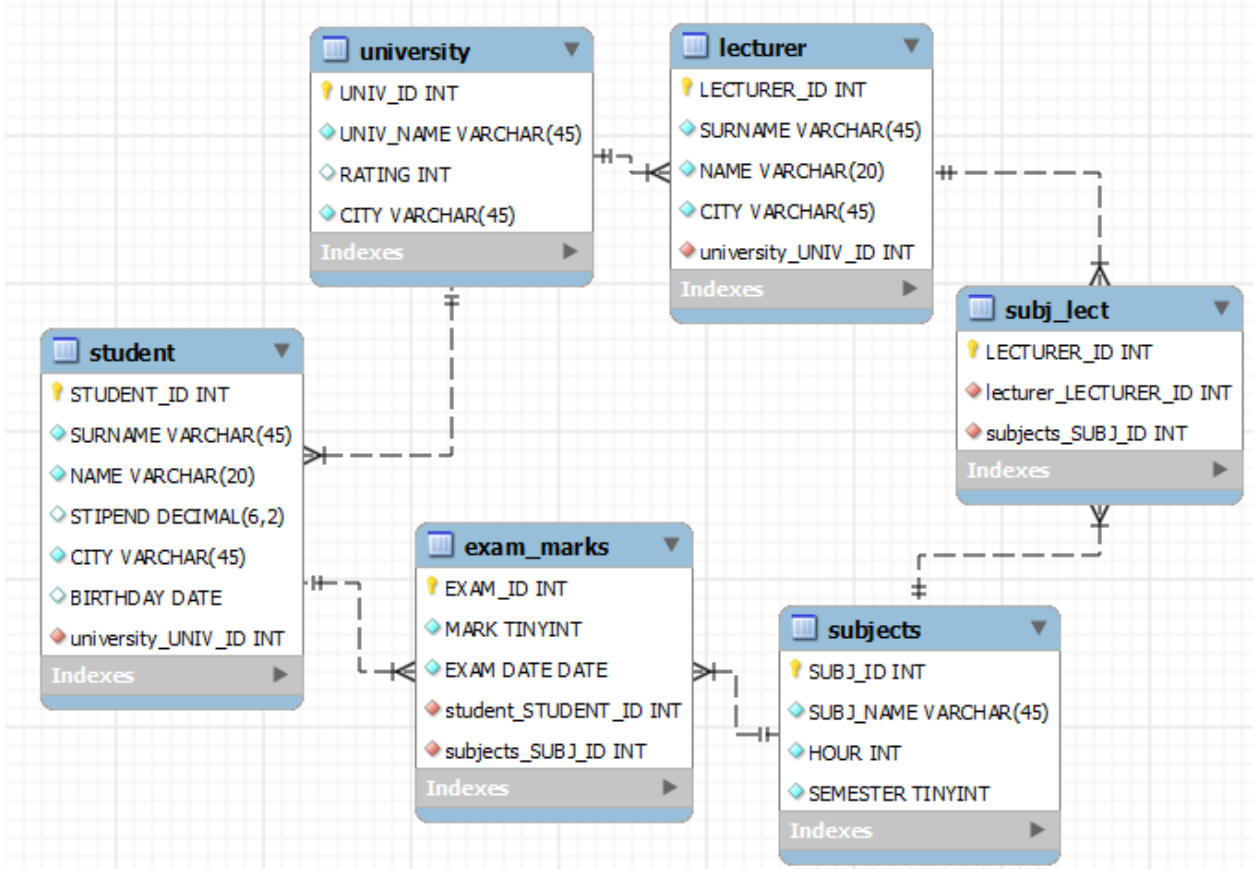

#### <span id="page-13-1"></span><span id="page-13-0"></span>Таблица student

STUDENT ID — числовой код, идентифицирующий студента,

SURNAME — фамилия студента,

NAME — имя студента,

STIPEND — стипендия, которую получает студент,

KURS — курс, на котором учится студент,

CITY — город, в котором живет студент,

BIRTHDAY — дата рождения студента,

Таблица lecturer

LECTURER ID — числовой код, идентифицирующий преподавателя;

SURNAME — фамилия преподавателя,

NAME — имя преподавателя,

CITY — город, в котором живет преподаватель,

UNIV ID — идентификатор университета, в котором работает преподаватель.

Таблица subjects

SUBJ ID — идентификатор предмета обучения,

SUBJ\_NAME — наименование предмета обучения,

HOUR — количество часов, отводимых на изучение предмета, SEMESTER — семестр, в котором изучается данный предмет.

Таблица university

UNIV ID — идентификатор университета, UNIV NAME — название университета, RATING — рейтинг университета, CITY — город, в котором расположен университет.

Таблица exam\_marks EXAM\_ID — идентификатор экзамена, MARK — экзаменационная оценка, EXAM DATE — дата экзамена.

Таблица subj\_lect LECTURER ID — идентификатор преподавателя.

- 1. Напишите запрос, который выполняет выборку значений фамилии *всех* студентов с указанием для студентов, сдававших экзамены, идентификаторов сданных ими предметов обучения.
- 2. Напишите запрос на выдачу списка фамилий студентов (в алфавитном порядке) вместе со значением рейтинга университета, где каждый из них учится, включив в список и тех студентов, для которых в базе данных не указано место их учебы.
- 3. Напишите запрос на выдачу данных о названиях всех предметов, по которым студенты получили только хорошие (4 и 5) оценки. В выходных данных должны быть приведены фамилии студентов, названия предметов и оценка.
- 4. Написать запрос, выполняющий вывод списка всех пар фамилий студентов, проживающих в одном городе. При этом не включать в список комбинации фамилий студентов самих с собой (то есть комбинацию типа «Иванов-Иванов») и комбинации фамилий студентов, отличающиеся порядком следования (то есть включать одну из двух комбинаций типа «Иванов-Петров» и «Петров-Иванов»).

### **Контрольные вопросы**

- 1. Виды соединения.
- 2. Опишите каждый вид соединения таблиц и приведите примеры.

- 1. Титульный лист.
- 2. Название работы.
- 3. Тему, цель и задание к работе.
- 4. Снимки экрана (скриншоты) процесса разработки.
- 5. Выводы (что узнали, где можно применить полученные знания).
- 6. Ответы на контрольные вопросы.

## <span id="page-15-3"></span>**Лабораторная работа №5.**

## <span id="page-15-2"></span>*Выборка с использованием кванторов.*

## **Цель работы:** изучение механизма работы кванторов.

## **Ход работы**

- 1. Открыть созданную на предыдущей лабораторной работе базу данных в СУБД MySQL
- 2. Напишите следующие запросы
- 1. Напишите запрос, выбирающий из таблицы EXAM\_MARKS данные о названиях предметов обучения, для которых значение полученных на экзамене оценок (поле MARK) превышает любое значение оценки для предмета, имеющего идентификатор, равный 105.
- 2. Напишите запрос, по каким предметам меньше оценок, чем по другим
- 3. Написать запрос, выполняющий вывод списка всех пар названий университетов, расположенных в одном городе, не включая в список комбинации названий университетов самих с собой и пары названий университетов, отличающиеся порядком следования.
- 4. Напишите команду SELECT, использующую **связанные** подзапросы и выполняющую **вывод** имен **и** идентификаторов студентов, у которых стипендия совпадает с максимальным значением стипендии для города, в котором живет студент.
- 5. Напишите запрос, который позволяет вывести имена и идентификаторы всех студентов, для которых точно известно, что они проживают в городе, где нет ни одного университета.

#### **Контрольные вопросы**

- 1. Назначение квантора общности в SQL-запросах.
- 2. Обоснование квантора общности на примере логики предикатов.
- 3. Опишите механизм работы оператора EXISTS.

#### **Требования к оформлению отчета**

- 1. Титульный лист.
- 2. Название работы.
- 3. Тему, цель и задание к работе.
- 4. Снимки экрана (скриншоты) процесса разработки.
- 5. Выводы (что узнали, где можно применить полученные знания).
- 6. Ответы на контрольные вопросы.

### <span id="page-15-1"></span>**Лабораторная работа №6.**

### <span id="page-15-0"></span>*Выборка данных с использованием вложенных запросов.*

**Цель работы:** Изучить виды вложенных подзапросов.

### **Ход работы**

- 1. Открыть созданную на предыдущей лабораторной работе базу данных в СУБД MySQL.
- 2. Напишите следующие запросы
- 1. Написать запрос, который позволяет получить данные о названиях университетов и городов, в которых они расположены, с рейтингом, равным или превышающим рейтинг ВГУ.
- 2. Напишите запрос, выбирающий данные об именах всех студентов, имеющих по предмету с идентификатором 101 балл выше общего среднего балла.
- 3. Напишите запрос, который выполняет выборку имен всех студентов, имеющих по предмету с идентификатором 102 балл ниже общего среднего балла.
- 4. Напишите запрос, выполняющий вывод количества предметов, по которым экзаменовался каждый студент, сдававший более 20 предметов.Напишите два запроса, которые позволяют вывести имена и идентификаторы всех студентов, для которых точно известно, что он проживают не в том городе, где расположен их университет. Один запрос с использованием соединения, а другой — с использованием связанного подзапроса.
- 5. Извлечь из таблицы EXAM\_MARK данные о студентах, получивших хотя бы одну неудовлетворительную оценку, среди тех студентов у которых средний балл по остальным предметам больше 4.
- 6. Напишите команду SELECT, использующую связанные подзапросы и выполняющую вывод имен и идентификаторов студентов у которых стипендия совпадает с максимальным значением стипендии для города, в котором живет студент.
- 7. Напишите запрос с EXISTS, выбирающий сведения обо всех студентах, для которых в том же городе, где живет студент, существуют университеты, в которых он не учится.
- 8. Напишите запрос, который выполняет вывод данных о фамилиях студентов, сдававших экзамены, вместе с наименованиями каждого сданного ими предмета обучения.
- 9. Напишите запрос на выдачу для каждого студента названий всех предметов обучения, по которым этот студент получил оценку 4 или 5.
- 10. Напишите запрос, который выполняет вывод списка университетов с рейтингом, превышающим 300, вместе со значением максимального размера стипендии, получаемой студентами в этих университетах.

- 1. Титульный лист.
- 2. Название работы.
- 3. Тему, цель и задание к работе.
- 4. Снимки экрана (скриншоты) процесса разработки.
- 5. Выводы (что узнали, где можно применить полученные знания).

## <span id="page-17-1"></span>**Лабораторная работа №7.**

## <span id="page-17-0"></span>*Создание таблиц и индексов.*

**Цель работы:** Изучение структуры запроса на создание таблиц.

**Ход работы**

#### **1. Создать в базе данных следующие таблицы Таблица Абитуриенты**

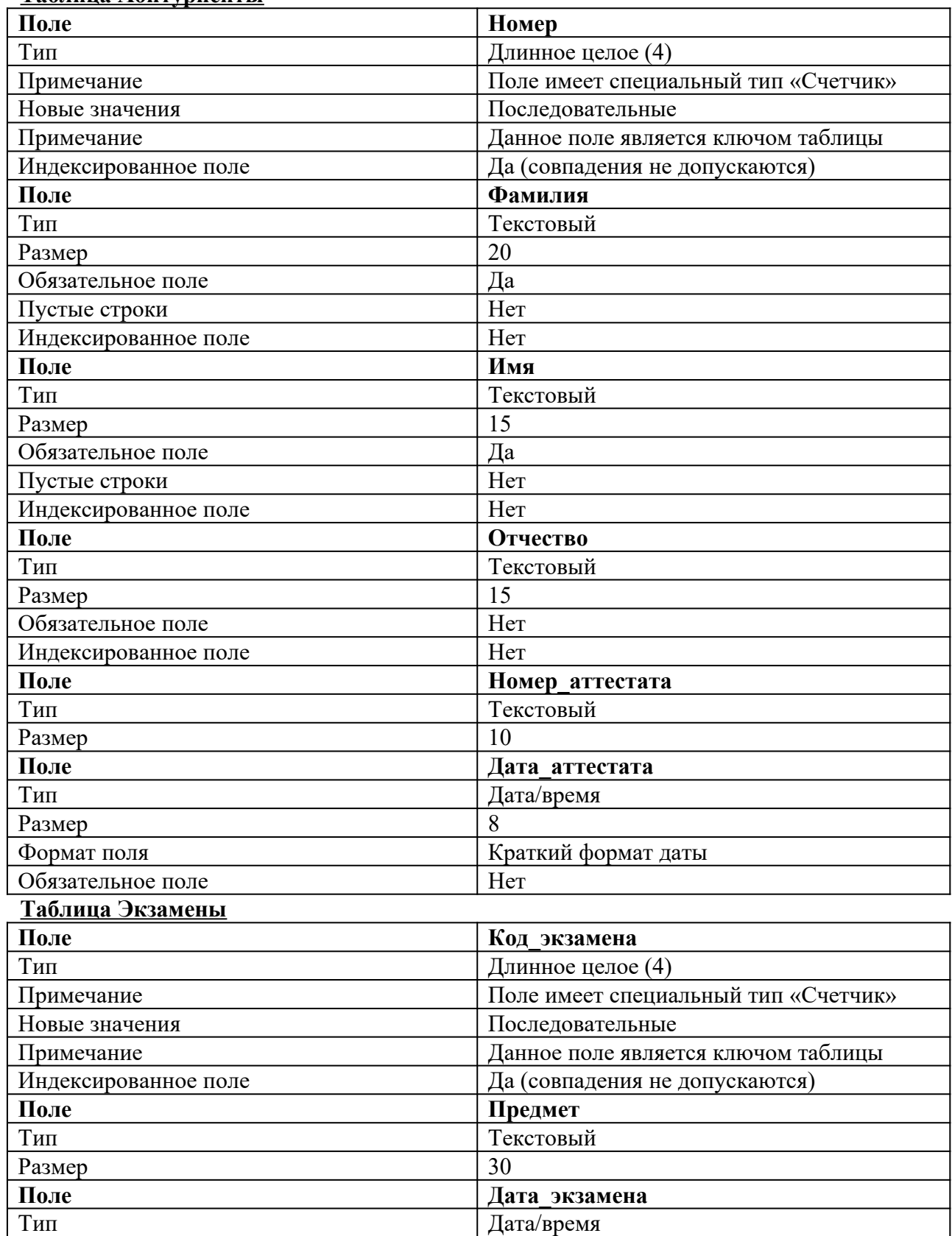

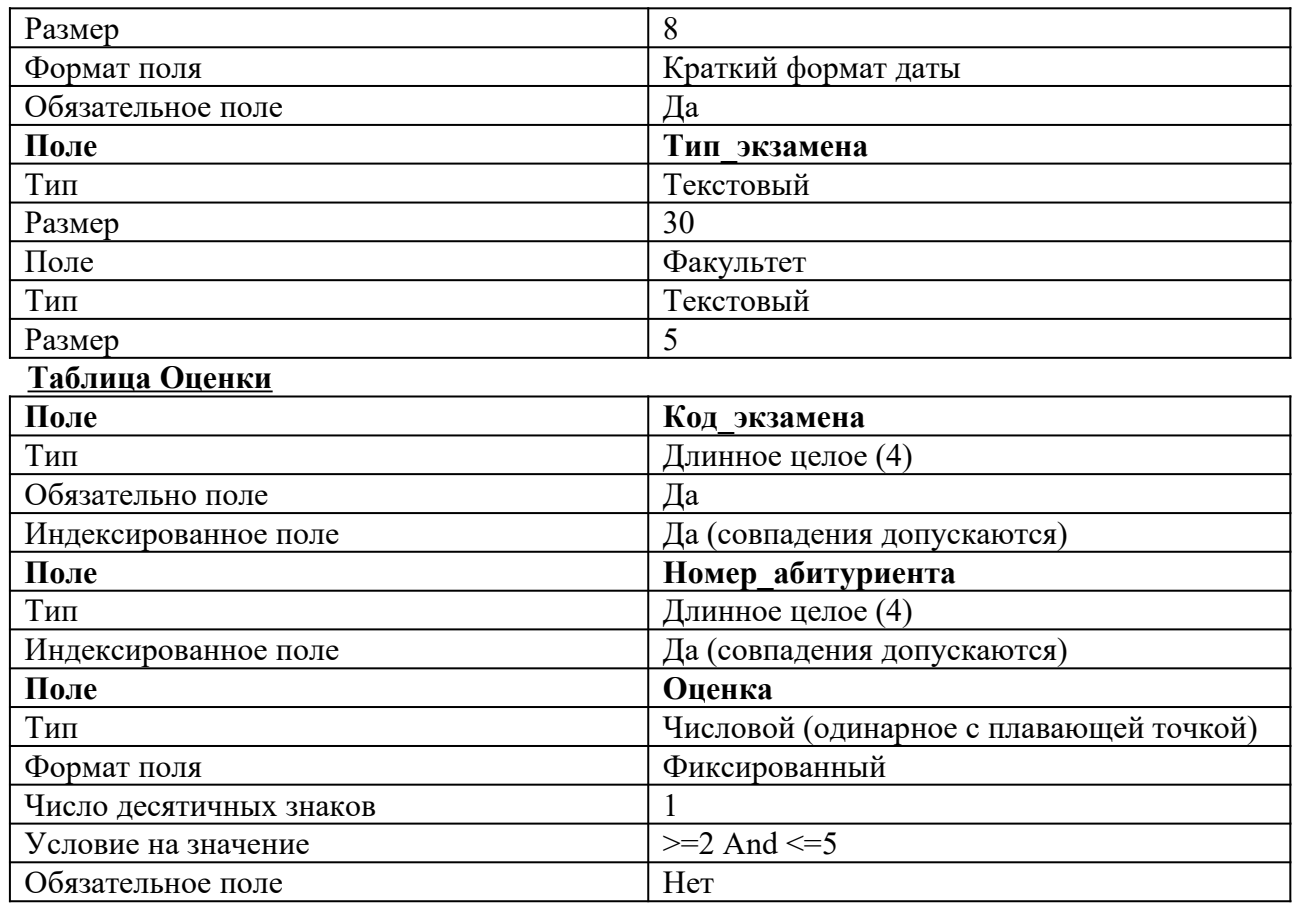

## **2. Изобразите схему полученной базы данных**

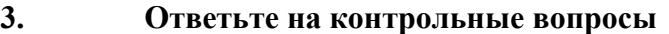

- 1. Структура запроса CREATE TABLE.
- 2. Скрипты на создание приведенных выше таблиц (с комментариями).
- 3. Объясните различие между типами char и varchar.

### **Требования к оформлению отчета**

- 1. Титульный лист.
- 2. Название работы.
- 3. Тему, цель и задание к работе.
- 4. Снимки экрана (скриншоты) процесса разработки.
- 5. Выводы (что узнали, где можно применить полученные знания).
- 6. Ответы на контрольные вопросы.

## <span id="page-18-2"></span><span id="page-18-1"></span><span id="page-18-0"></span>**Лабораторная работа №8-9. Изменение и удаление таблиц и индексов. Изменение структуры таблиц.**

Цель работы: Изучить команды DDL: ALTER TABLE, DROP TABLE.

Ход работы

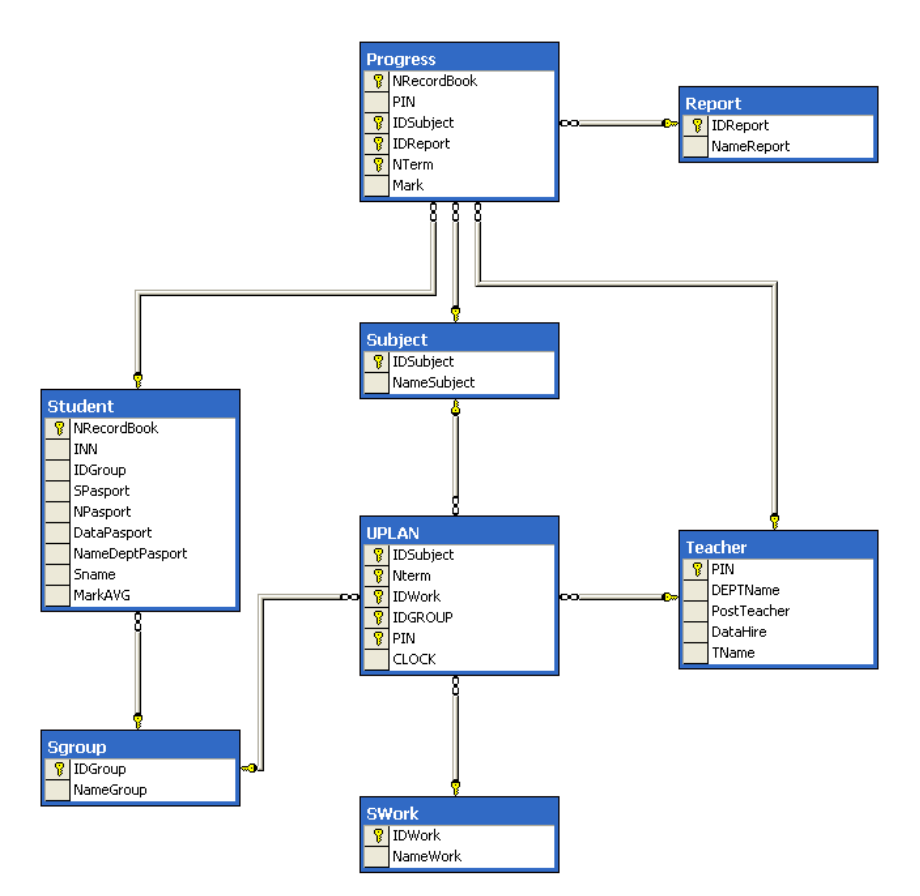

Команда ALTER TABLE

Если при создании таблицы были допущены ошибки в ее описании, исправить их можно несколькими способами. Во-первых, если таблица еще не содержит информации, ее можно просто удалить и создать снова. В противном случае целесообразно использовать команду ALTER TABLE.

Команда ALTER TABLE позволяет

Добавлять и удалять столбцы.

Добавлять и изменять описания столбцов.

Добавлять, удалять, отключать ограничения.

При успешном завершении команды выдается сообщение The command(s) completed successfully. (Команда выполнена успешно).

Модификация ограничений

Синтаксис команды:ALTER TABLE <имя таблицы>ALTER| ADD| DROP {CONSTRAINT <имя ограничения>}FOREIGN KEY [REFERENCES<имя таблицы> (<имя столбца> [,…n])] | PRIMARY KEY | UNIQUE | CHECK (<имя столбца> [,...n])} [ON DELETE CASCADE]

Если необходимо наложить дополнительное ограничение на значение атрибута, то следует использовать команду ALTER совместно с опцией ADD, которая позволяет добавлять столбец или новое ограничение в таблицу, в свою очередь опция DROP даст возможность удалить то или иное ограничение, наложенное на данные в таблице. Если ограничение необходимо исправить (Foreign key, Primary key, Unique, Check), то его сначала удаляют, а затем создают снова. Для того чтобы удалить ограничение, необходимо указать его имя. Просмотреть созданные ограничения можно выполнив системную хранимую процедуру:

EXEC SP\_HELP <имя таблицы>

Пример 1

Задача.

Ввести ограничение на столбец DataPasport, полагая, что значение этого атрибута должно превышать значение 01.01.2000.

Решение.

ALTER TABLE Student ADD CONSTRAINT StudentYearBeginCheck Check(DataPasport>'01.01.2000');

Примечание.

При попытке вставить следующую строку

INSERT INTO Student (NRecordBook,SName,IDGroup,SPasport,NPasport,DataPasport, NameDeptPasport,INN) VALUES('050004','Митькин М.М.', 2,'8701','192417','11.26.1999', 'УВД г.Ухты','1111111114') система генерирует следующее сообщение об ошибке: Server: Msg 547 INSERT statement conflicted with COLUMN CHECK constraint 'StudentYearBeginCheck'. The conflict occurred in database 'Student', table 'Student', column 'DataPasport'.

The statement has been terminated.

При запуске же команды:

INSERT INTO Student (NRecordBook,SName,IDGroup,SPasport,NPasport,DataPasport, NameDeptPasport,INN) VALUES('050004','Митькин М.М.', 2,'8701','192417','11.26.2000','УВД г.Ухты', '1111111114')

система генерирует сообщение:

(1 row(s) affected)

Пример 2

Задача.

Ввести ограничения FOREIGN KEY для таблицы Uplan. Таблица Uplan ссылается на таблицу Subject по атрибуту IDSubject.

Решение.

ALTER TABLE UPlan ADD CONSTRAINT PlanSubjectForeign FOREIGN KEY (IDSubject) REFERENCES Subject(IDSubject);

! Обратите внимание, что когда ограничение FOREIGN KEY задается таким образом, что ни одна строка в отношении Subject не может быть удалена, до тех пор пока в отношении UPlan есть строки, ссылающиеся на удаляемый предмет. Как избежать этой коллизии смотрите в следующем примере

Задача.

Ввести ограничения FOREIGN KEY для таблицы UPlan таким образом, чтобы при удалении из таблицы Subject записей по тому или иному предмету, были бы удалены и соответствующие этим предметам записи из таблицы UPlan.

Решение.ALTER TABLE UPlan ADD CONSTRAINT PlanSubjectForeign FOREIGN KEY (IDSubject) REFERENCES Subject(IDSubject) ON DELETE CASCADE;

Проблему каскадного удаления соответствующих строк в ссылающейся таблице (Progress) при удалении строк в ссылочной таблице (Subject) решает опция ON DELETE CASCADE. Для того чтобы удалить ограничение, необходимо указать его имя.

Пример 3

Задача.

Удалить ограничение FOREIGN KEY PlanSubjectForeign на атрибуте IDSubject в таблице Uplan. Решение.

Прежде чем удалить ограничение, выясним его имя. В случае, если вы руководствовались своим правилом именования объектов, эта задача значительно упрощается. В противном случае можно использовать уточнить имя ограничения, выполнив команду EXEC sp\_help UPLAN.

ALTER TABLE UPlan DROP CONSTRAINT PlanSubjectForeign ;

Добавление ограничений с ограниченной областью проверки

Синтаксис команды: ALTER TABLE <имя таблицы>[WITH CHECK| WITH NOCHECK] ADD {CONSTRAINT <имя ограничения>} FOREIGN KEY [REFERENCES<имя таблицы> (<имя столбца> [,…n])] | CHECK (<имя столбца> [,…n])}[ON DELETE CASCADE]

В некоторых ситуациях может возникнуть необходимость в отмене проверки ограничений на какой-то период времени. Или возникнет ситуация, когда необходимо ввести новое ограничение, но вывести из-под его действия уже существующие данные. Сразу следует отметить, что ни одна из вышеперечисленных операций не может быть произведена для ограничений PRIMARY KEY и UNIQUE.

Таким образом, если мы вводим новое ограничение и хотим, чтобы SQL Server 2000 проверил все существующие данные на соответствие этому ограничению, следует добавить это ограничение с опцией WITH CHECK, в противном случае - с опцией WITH NOCHECK

Временное отключение ограничений и использование опции WITH NOCHECK требует большой осторожности. В противном случае вы можете получить некорректный результат. Например, в таблице Progress могут оказаться оценки несуществующего студента, учащегося в несуществующей группе, изучающего несуществующие дисциплины и т. д.

Пример 4

Залача.

Лобавить ограничение FOREIGN KEY для столбца IDGroup в таблице Student5. Все данные в таблице Student проверить на соответствие новому ограничению.

Решение.

ALTER TABLE Student WITH CHECK ADD CONSTRAINT StudentIDGroupForeign FOREIGN KEY (IDGroup) REFERENCES SGroup(IDGroup)

Результат выполнения команды будет зависеть от состояния вашей базы данных. Вполне возможно, что команда не будет выполнена, тогда вы получите следующее сообщение, говорящее о том, что нарушена целостность базы данных.

Server: Msg 547 ALTER TABLE statement conflicted with COLUMN FOREIGN KEY constraint 'StudentIDGroupForeign'. The conflict occurred in database 'Student', table 'SGroup', column 'IDGroup'.

Пример 5

Залача.

Добавить ограничение FOREIGN KEY для столбца IDGroup в таблице Student. Все данные в таблице Student, введенные на момент создания ограничения, проверке не подлежат. Решение.

ALTER TABLE Student WITH NOCHECK ADD CONSTRAINT StudentIDGroupForeign FOREIGN KEY (IDGroup) REFERENCES SGroup(IDGroup)

В этом случае независимо от содержания таблиц результат будет следующим.

The command(s) completed successfully.

Задание 1 Ввести ограничение на оценку в отношении Успеваемость. Оценка не должна превышать 5 баллов. Номер семестра не должен превышать 10.

Задание 2 Создать внешние ключи во всех таблицах, используя опцию Foreign Key, при этом установить опцию каскадного удаления там, где это необходимо.

Залание 3 Улалить первичный ключ в отношении Student.

Задание 4 Проследить за изменением ограничения Foreign key в отношениях, связанных с отношением Student. Еще раз восстановите все удаленные ограничения.

Отключение и подключение ограничений

Отключить можно как отдельное ограничение, указав его имя, так и все, используя опцию ALL Синтаксис команды:

ALTER TABLE <имя таблицы>[CHECK| NOCHECK]{CONSTRAINT <имя ограничения> ALL}FOREIGN KEY [REFERENCES<имя таблицы> (<имя столбца> [,...n])] | CHECK (<имя столбца> $[\dots n]$ }

Задание 5 Отключите ограничения внешнего ключа в таблице Student. Введите в таблицу Student студента Васькина В.В. из несуществующей группы. Попытайтесь подключить ранее отключенное ограничение.

Выполните все необходимые действия для того, чтобы вновь подключить ограничение, а все данные в отношении Student соответствовали условиям целостности базы данных.

Задание 6 Смоделируйте ситуацию, когда необходимо отключить ограничения и разработайте мероприятия, которые позволят вам в дальнейшем привести базу данных в согласованное состояние, отвечающее всем условиям целостности.

Правила для изменения и модификации описания столбцов

При корректировке таблиц нельзя:

добавлять новый столбец с опцией NOT NULL.

добавлять к столбцу опцию NOT NULL, если в нем есть пустые значения

уменьшить размер поля или изменить его тип, если в нем содержатся какие-либо данные.

Удалить столбец из таблицы, если на этот столбец были установлены какие-либо ограничения кроме NOT NULL NULL<sup>^</sup>

Добавление столбца

Синтаксис команлы: ALTER TABLE  $\leq$ имя таблицы>ADD  $\leq$ имя столбна>  $\leq$ тип ланных> <ширина столбца>[DEFAULT <значение>] [,...n];где DEFAULT – определяет значение столбца по умолчанию.

При добавлении столбца он автоматически становится последним в таблице. Изменить положение столбца  $\mathbf{B}$ таблице представляется He возможным. Пример

Задача.

Добавить столбец YearBegin (год начала учебы в институте) в таблицу Student, задав тип ланных Datetime.

Решение.

ALTER TABLE StudentADD YearBegin Datetime;

Молификация столбца

Синтаксис команлы: ALTER TABLE <имя таблины>

ALTER COLUMN <имя столбца> <новый тип ланных> <длина>[DEFAULT <значение>][NULL] NOT NULL $[\ldots n]$ ;

SQL Server не разрешает изменять столбцы типа text, ntext, image, rowversion, вычисляемые столбцы, столбцы, используемые в репликации, и столбцы, на которые имеются ссылки в выражениях вычисляемых столбцов или ограничений, а также столбцы с установленным свойством ROWGUIDCOL6. Нельзя удалить или изменить столбец, имеющий значение по умолчанию (ограничение DEFAULT). Однако можно увеличить размер столбцов переменой длины, которые используются в индексах, в ограничениях CHECK или UNIQUE.

Задание 7 Добавить в таблицу Student столбец Single, тип данных VARCHAR(3), назначив значение по умолчанию "Да". Удалить столбец.

Задание 8 Добавить в таблицу Student столбец AVGMARK, тип Numeric (5,2). В столбце будет храниться средняя оценка студента. Мы оставим этот столбец в базе данных лишь для того, чтобы в дальнейшем продемонстрировать с помощью него работу некоторых команд и процедур, написание которых как раз и будет обусловлено наличием этого избыточного столбца. Отсюда вывод - такие столбцы, содержащие расчетные данные, полученные на основании уже хранящихся в таблице данных, не следует включать в таблицы.

Задание 9 Изменить длины полей в соответствии с таблицей. Выполнить анализ - почему не удалось выполнить заданные операции с некоторыми столбцами? Что необходимо предпринять, чтобы эти изменения всё же произвести?

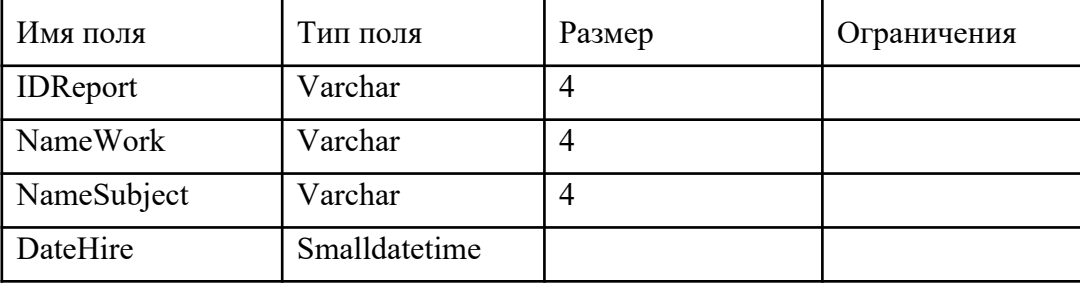

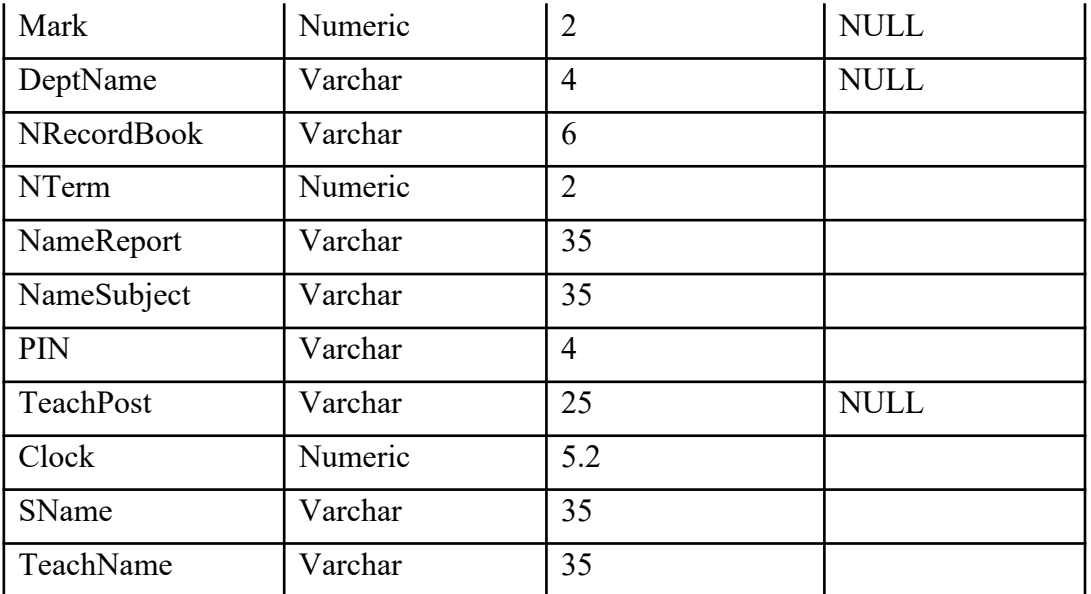

Удаление столбца

Синтаксис команды:ALTER TABLE <имя таблицы>DROP COLOMN <имя столбца>

Ранее уже отмечалось, что нельзя удалить столбец, если на него наложено хотя бы одно ограничение за исключением NULL. Кроме этого следует отметить, что нельзя удалить

Реплицированные столбцы.

Индексированные столбцы.

Столбцы, для которых определено правило (rule).

Это связано с тем, что все ограничения целостности, значения по умолчанию, индексы и правила хранятся в виде отдельных объектов базы данных и связываются со столбцом таблицы. Удаление столбцов без предварительного удаления объектов привело бы к появлению в базе данных несвязанных объектов, что способствовало бы ее засорению.

Удаление таблицы при наличии на нее ссылок

Таблица удаляется с помощью команды DROP. Одной командой можно удалить сразу несколько таблиц. Однако вы не сможете удалить таблицу, если на нее есть ссылки из других таблиц. То есть вам сначала придется удалить соответствующий внешний ключ в ссылочной таблице и только после этого выполнить команду DROP

Синтаксис команды: DROP TABLE<имя таблицы>[, <имя таблицы>]

Переименование таблицы

Иногда приходится корректировать не только ограничения и структуру таблицы, но и ее имя. Для переименования таблиц используется системная хранимая процедура SP\_RENAME. Однако следует быть предельно осторожным, так как в этом случае необходимо корректировать и все ограничения, ссылающиеся на эту таблицу.

Синтаксис команды: EXEC SP\_RENAME 'старое имя',' новое имя' ;

Задание 10 Переименовать таблицу Progress в таблицу Progress1.

Контрольные вопросы

Каково основное назначение команды ALTER?

Какие операции над ограничениями можно выполнить с помощью команды АLTER?

Какие ограничения подлежат корректировке?

Каковы правила назначения ограничения NULL/NOT NULL?

Когда нельзя изменить ширину столбца в таблице?

Какие существуют ограничения на изменения параметров столбца?

Как можно отменить действие ограничения?

Для столбцов с каким типом данных разрешены изменения их размера?

Как можно удалить столбец, если на него наложено одно из ограничений?

Как переименовать столбец в таблице? В каких случаях это возможно?

В каких случаях используют отключение ограничений?

Допустим, мы вводим новое ограничение и хотим, чтобы SQL проверил все существующие данные на соответствие этому ограничению, что следует для этого сделать?

Каковы могут быть последствия временного отключения ограничений?

Какова последовательность действий при модификации столбца, имеющего ограничение DEFAULT?

Какое место в таблице занимает вновь создаваемый столбец?

Возможно ли изменить порядок следования столбцов в таблице, не используя операцию удаления?

Какие из ограничений не могут быть временно отключены?

- 1. Титульный лист.
- 2. Название работы.
- 3. Тему, цель и задание к работе.
- 4. Снимки экрана (скриншоты) процесса разработки.
- 5. Выводы (что узнали, где можно применить полученные знания).
- 6. Ответы на контрольные вопросы.

## Лабораторная работа №10. Добавление, обновление и удаление записей. Цель работы: знакомство с операторами DML.

## <span id="page-25-1"></span><span id="page-25-0"></span>Теоретические сведения

Рассмотрим следующие вопросы:

- вставка данных с помощью оператора INSERT;
- удаление данных операторами DELETE и TRUNCATE;  $\bullet$
- обновление данных с помощью оператора UPDATE.

После создания БД и таблиц перед разработчиком встает задача заполнения таблиц данными. В реляционных БД традиционно применяют три подхода:

- однострочный оператор INSERT добавляет в таблицу новую запись;
- многострочный оператор INSERT добавляет в таблицу несколько записей;  $\bullet$
- пакетная загрузка *LOAD DATA INFILE* добавление данных из файла.

Вставка данных с помощью оператора *INSERT*. Однострочный оператор *INSERT* может использоваться в нескольких формах. Упрощенный синтаксис первой формы:

 $VALUES$  (выражение, ...);

Оператор вставляет новую запись в таблицу имя таблицы. Значения полей записи перечисляются в списке (выражение, ... ). Порядок следования столбцов задается списком (имя столбиа, ...). Список столбцов (имя столбиа, ...) позволяет менять порядок следования столбцов при добавлении.

Первичный ключ таблицы является уникальным, и попытка добавить уже существующее значение приведет к ошибке. Чтобы новые записи с дублирующим ключом отбрасывались без генерации ошибки, следует добавить после оператора *INSERT* ключевое слово *IGNORE*.

Другая форма оператора *INSERT* предполагает использование слова *SET*:

INSERT [IGNORE] [INTO] имя таблицы

SET имя столбца1 = выражение1, имя столбца2 = выражение2, ...;

Оператор заносит в таблицу имя таблицы новую запись, столбец имя столбца в которой получает значение выражение.

Многострочный оператор INSERT совпадает по форме с однострочным оператором, но после ключевого слова VALUES добавляется через запятую несколько списков (выражение, ...).

Практические примеры использования оператора *INSERT* для заполнения учебной БД book см. ниже, в пункте «Пример выполнения работы».

Удаление данных. Для удаления записей из таблиц предусмотрены:

оператор DELETE:  $\bullet$ 

оператор TRUNCATE TABLE.  $\bullet$ 

Оператор DELETE имеет следующий синтаксис:

DELETE FROM имя таблицы

[WHERE условие]

[ORDER BY имя поля]

[LIMIT число строк];

Оператор удаляет из таблицы имя таблицы записи, удовлетворяющие условию. В следующем примере из таблицы *catalogs* удаляются записи, имеющие значение первичного ключа catalog id больше двух.

#### mysql> DELETE FROM catalogs WHERE cat\_ID>2; Query OK, 3 rows affected (0.05 sec)

#### mysql> SELECT \* FROM catalogs;

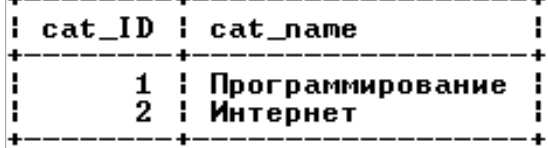

2 rows in set (0.00 sec)

Если в операторе отсутствует условие *WHERE*, удаляются все записи таблицы. mysql> DELETE FROM catalogs; Query OK, 2 rows affected (0.03 sec)

#### $mvsa1$ > SELECT \* FROM catalogs: Empty set  $(0.00$  sec)

Ограничение *LIMIT* позволяет задать максимальное число записей, которые могут быть удалены. Следующий запрос удаляет все записи таблицы *orders*, но не более 3 записей.

Query OK, 3 rows affected (0.01 sec)

#### $mysq1$ > SELECT  $*$  FROM orders;

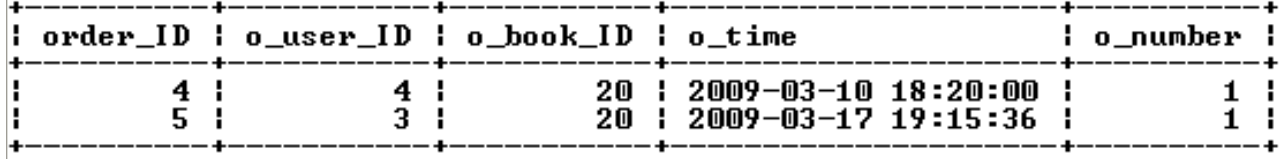

#### 2 rows in set (0.00 sec)

Конструкция *ORDER BY* обычно применяется вместе с ключевым словом *LIMIT*. Например, если необходимо удалить 20 первых записей таблицы, то производится сортировка по полю типа *DATETIME* – тогда в первую очередь будут удалены самые старые записи.

Оператор *TRUNCATE TABLE* полностью очищает таблицу и не допускает условного удаления. Он аналогичен оператору *DELETE* без условия *WHERE* и ограничения *LIMIT*. Удаление происходит гораздо быстрее, т. к. осуществляется не перебор записей, а полное очищение таблицы.<br>|mysq1> TRUNCATE TABLE orders;

# Query OK, 5 rows affected (0.03 sec)

#### $mysq1$ > SELECT \* FROM orders; Empty set (0.00 sec)

**Обновление данных.** Обновление данных (изменение значений полей в существующих записях) обеспечивают:

оператор *UPDATE*;

оператор *REPLACE*.

Оператор *UPDATE* позволяет обновлять отдельные поля в существующих записях. Имеет следующий синтаксис

*UPDATE [IGNORE] имя\_таблицы SET имя\_столбца1* = выражение1 [, имя\_столбца2 = выражение2 … ] *[WHERE условие] [ORDER BY имя\_поля ] [LIMIT число\_строк] ;*

После ключевого слова *UPDATE* указывается таблица, которая изменяется. В предложении *SET* указывается, какие столбцы обновляются и устанавливаются их новые значения. Необязательное условие *WHERE* позволяет задать критерий отбора строк (обновляться будут только строки, удовлетворяющие условию).

Если указывается необязательное ключевое слово *IGNORE*, то команда обновления не будет прервана, даже если при обновлении возникнет ошибка дублирования ключей. Строки, породившие конфликтные ситуации, обновлены не будут.

Запрос, изменяющий в таблице *catalogs* «Сети» на «Компьютерные сети».<br>
mysq1> UPDATE catalogs SET cat\_name='Компьютерные сети'<br>
-> WHERE cat\_name='Сети'; Query OK, 1 row affected (0.03 sec)<br>Rows matched: 1 Changed: 1 Warnings: 0

mysql> SELECT \* FROM catalogs;

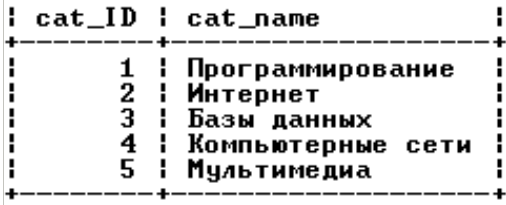

5 rows in set (0.00 sec)

Обновлять можно всю таблицу. Пусть требуется уменьшить на 5 % цену на все книги. Для

этого следует старую цену в рублях умножить на 0,95.<br>mysq1> UPDATE books SET b\_price=b\_price\*0.95;<br>Query OK, 30 rows affected (0.03 sec)<br>Rows matched: 30 Changed: 30 Warnings: 0

mysql> SELECT book\_ID, b\_name, b\_price FROM books;

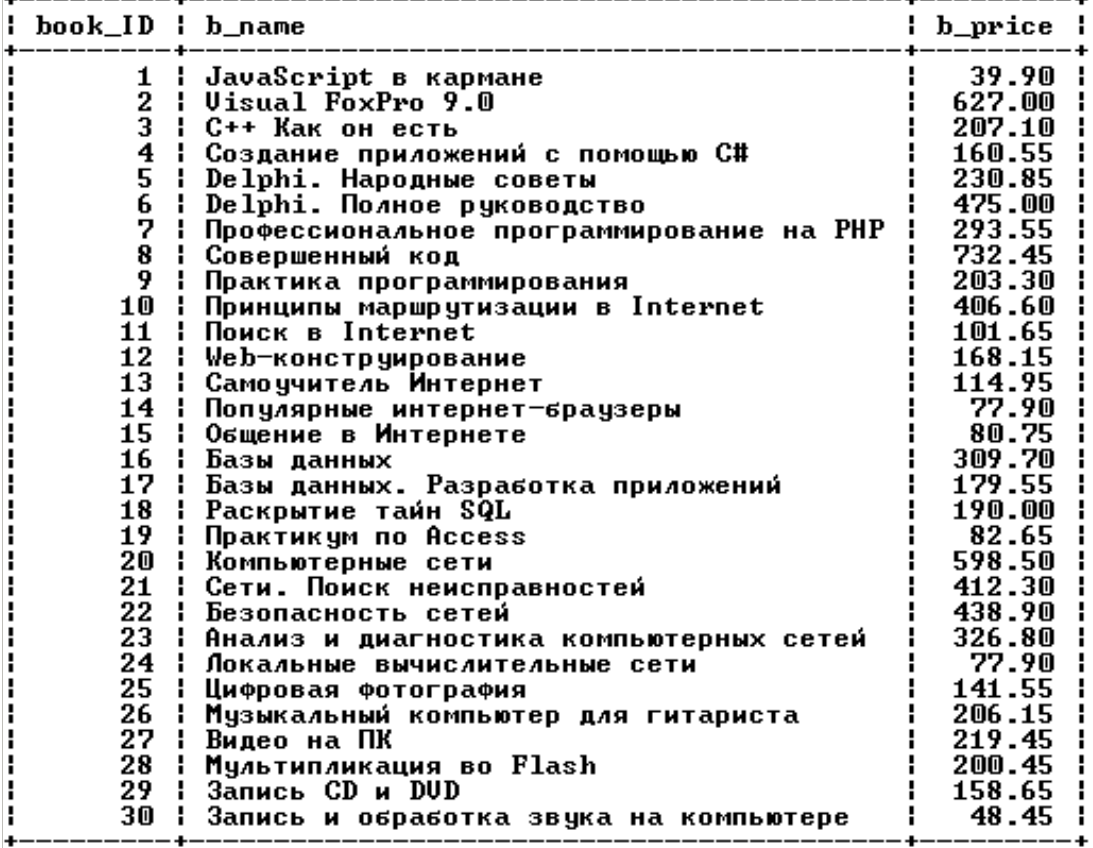

30 rows in set (0.00 sec)

Инструкции *LIMIT* и *ORDER BY* позволяют ограничить число изменяемых записей. При этом за один запрос можно обновить несколько столбцов таблицы. Например, необходимо в таблице *books* для десяти самых дешевых товарных позиций уменьшить количество книг на складе на единицу, а цену – на 5 %.

mysql> UPDATE books SET b\_price=b\_price\*0.95,b\_count=b\_count-1<br>-> ORDER BY b\_price LIMIT 10;<br>Query OK, 10 rows affected <0.05 sec><br>Rows matched: 10 Changed: 10 Warnings: 0

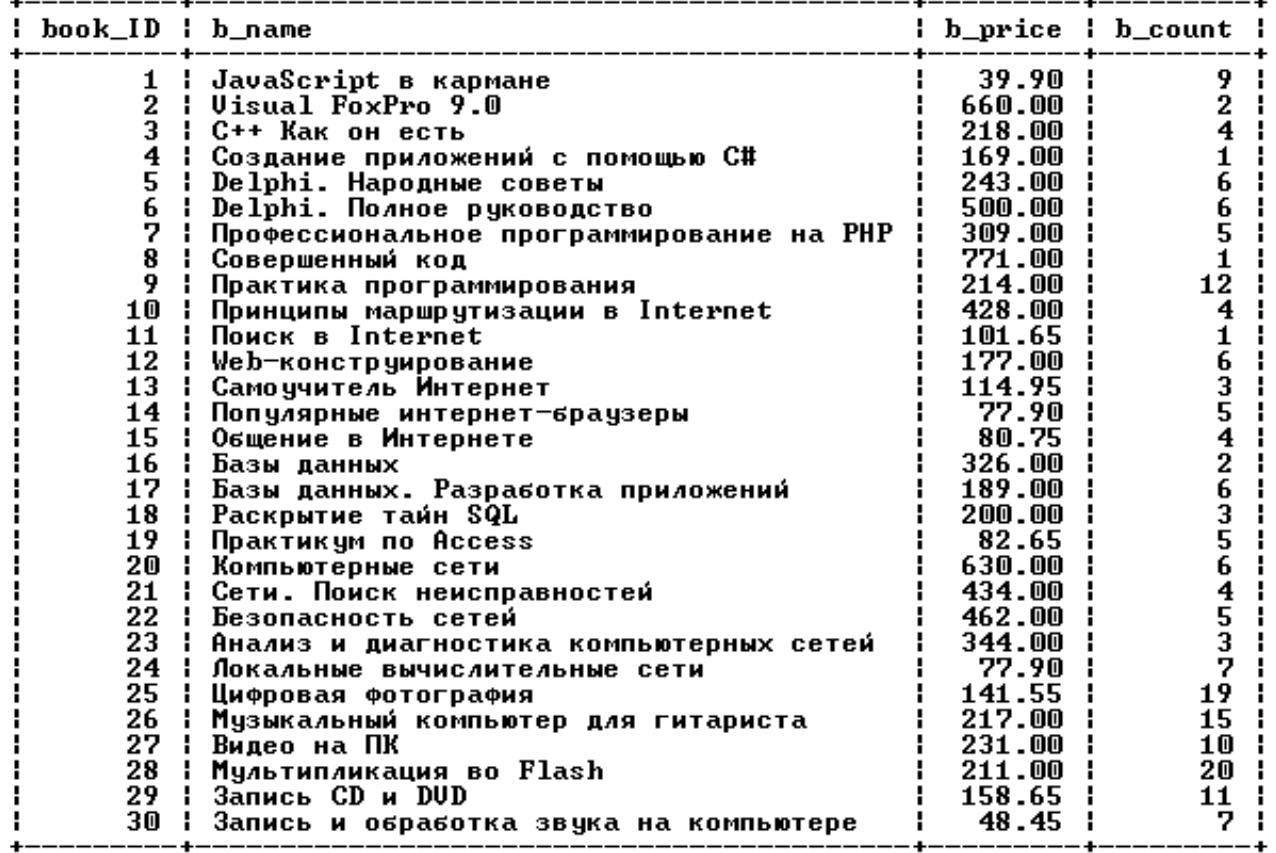

mysql> SELECT book\_ID, b\_name, b\_price, b\_count FROM books;

30 rows in set (0.00 sec)

Оператор *REPLACE* работает как оператор *INSERT,* за исключением того, что старая запись с тем же значением индекса *UNIQUE* или *PRIMARY KEY* перед внесением новой будет удалена. Если не используются индексы *UNIQUE* или *PRIMARY KEY,* то применение оператора *REPLACE* не имеет смысла.

Синтаксис оператора *REPLACE* аналогичен синтаксису оператора *INSERT*:

*REPLACE [INTO] имя\_таблицы [(имя\_столбца, ... )]*

*VALUES (выражение, ... )*

В таблицу вставляются значения, определяемые в списке после ключевого слова *VALUES*. Задать порядок столбцов можно при помощи необязательного списка, следующего за именем таблицы. Как и оператор *INSERT*, оператор *REPLACE* допускает многострочный формат.

#### **Практическая работа**

При выполнении лабораторной работы необходимо для заданной предметной области средствами MySQL:

- заполнить согласованными данными таблицы БД;
- при необходимости исправить введенную информацию;
- составить отчет по лабораторной работе.

#### **Пример выполнения работы**

Операторы заполнения БД *book* имеют следующий вид. *USE book; SET CHARACTER SET cp1251; DELETE FROM catalogs; INSERT INTO catalogs VALUES (1,'Программирование');*

*INSERT INTO catalogs VALUES (2,'Интернет'); INSERT INTO catalogs VALUES (3,'Базы данных'); INSERT INTO catalogs VALUES (4,'Сети'); INSERT INTO catalogs VALUES (5,'Мультимедиа'); DELETE FROM books; INSERT INTO books VALUES (1,'JavaScript в кармане','Рева О.Н.', 2008, 42.00, 10, 1); INSERT INTO books VALUES (2,'Visual FoxPro 9.0','Клепинин В.Б.', 2007, 660.00, 2, 1); INSERT INTO books VALUES (3,'C++ Как он есть','Тимофеев В.В.',2009, 218.00, 4, 1); INSERT INTO books VALUES (4,'Создание приложений с помощью C#','Фаронов В.В.', 2008, 169.00, 1, 1); INSERT INTO books VALUES (5,'Delphi. Народные советы','Шкрыль А.А.',2007,243.00,6,1); INSERT INTO books VALUES (6,'Delphi. Полное руководство','Сухарев М.',2008,500.00,6,1); INSERT INTO books VALUES (7,'Профессиональное программирование на PHP', 'Шлосснейгл Дж.', 2006, 309.00, 5, 1); INSERT INTO books VALUES (8,'Совершенный код','Макконнелл С.', 2007, 771.00, 1, 1); INSERT INTO books VALUES (9,'Практика программирования','Керниган Б.', 2004, 214.00, 12, 1); INSERT INTO books VALUES (10,'Принципы маршрутизации в Internet','Хелеби С.', 2001, 428.00, 4, 2); INSERT INTO books VALUES (11,'Поиск в Internet','Гусев В.С.',2004,107.00,2,2); INSERT INTO books VALUES (12,'Web-конструирование','Дуванов А.А.', 2003, 177.00, 6, 2); INSERT INTO books VALUES (13,'Самоучитель Интернет','Константинов Ю.П.', 2009, 121.00, 4, 2); INSERT INTO books VALUES (14,'Популярные интернет-браузеры','Маринин С.А.', 2007, 82.00, 6, 2); INSERT INTO books VALUES (15,'Общение в Интернете','Экслер А.', 2006, 85.00, 5, 2); INSERT INTO books VALUES (16,'Базы данных','Малыхина М.П.', 2006, 326.00, 2, 3); INSERT INTO books VALUES (17,'Базы данных. Разработка приложений','Рудикова Л.В.', 2006, 189.00, 6, 3); INSERT INTO books VALUES (18,'Раскрытие тайн SQL','Оппель Э.', 2007, 200.00, 3, 3); INSERT INTO books VALUES (19,'Практикум по Access','Золотова С.И.', 2007, 87.00, 6, 3); INSERT INTO books VALUES (20,'Компьютерные сети','Танненбаум Э.', 2007, 630.00, 6, 4); INSERT INTO books VALUES (21,'Сети. Поиск неисправностей','Бигелоу С.', 2005, 434.00, 4, 4); INSERT INTO books VALUES (22,'Безопасность сетей','Брегг Р.', 2006, 462.00, 5, 4); INSERT INTO books VALUES (23,'Анализ и диагностика компьютерных сетей', 'Хогдал Дж.', 2001, 344.00, 3, 4); INSERT INTO books VALUES (24,'Локальные вычислительные сети', 'Епанешников А.' , 2005, 82.00, 8, 4); INSERT INTO books VALUES (25,'Цифровая фотография','Надеждин Н.', 2004, 149.00, 20,5); INSERT INTO books VALUES (26,'Музыкальный компьютер для гитариста', 'Петелин Р.Ю.', 2004, 217.00, 15, 5); INSERT INTO books VALUES (27,'Видео на ПК','Федорова А.',2003,231.00,10,5); INSERT INTO books VALUES (28,'Мультипликация во Flash','Киркпатрик Г.', 2006, 211.00, 20, 5); INSERT INTO books VALUES (29,'Запись CD и DVD','Гультяев А.К.', 2003, 167.00, 12, 5); INSERT INTO books VALUES (30,'Запись и обработка звука на компьютере', 'Лоянич А.А.', 2008, 51.00, 8, 5); DELETE FROM users; INSERT INTO users VALUES (1,'Александр','Валерьевич','Иванов','58-98-78', 'ivanov@email.ru', 'active');*

*INSERT INTO users VALUES (2,'Сергей','Иванович','Лосев','90-57-77', 'losev@email.ru', 'passive');*

*INSERT INTO users VALUES (3,'Игорь','Николаевич','Симонов','95-66-61', 'simonov@email.ru', 'active');*

*INSERT INTO users VALUES (4,'Максим','Петрович','Кузнецов',NULL, 'kuznetsov@email.ru', 'active');*

*INSERT INTO users VALUES (5,'Анатолий','Юрьевич','Петров', NULL, NULL, 'lock');*

*INSERT INTO users VALUES (6,'Александр','Александрович','Корнеев','89-78-36', 'korneev@email.ru', 'gold');*

*DELETE FROM orders;*

*INSERT INTO orders VALUES (1,3,8,'2009-01-04 10:39:38',1); INSERT INTO orders VALUES (2,6,10,'2009-02-10 09:40:29',2); INSERT INTO orders VALUES (3,1,20,'2009-02-18 13:41:05',4); INSERT INTO orders VALUES (4,4,20,'2009-03-10 18:20:00',1); INSERT INTO orders VALUES (5,3,20,'2009-03-17 19:15:36',1);*

- 1. Титульный лист.
- 2. Название работы.
- 3. Тему, цель и задание к работе.
- 4. Снимки экрана (скриншоты) процесса разработки.
- 5. Выводы (что узнали, где можно применить полученные знания).

#### <span id="page-31-1"></span><span id="page-31-0"></span>**Лабораторная работа №11.** *Управление транзакциями.*

**Цель работы:** Изучение механизма работы транзакций в MySQL.

#### **Теоретические сведения**

Изменения БД часто требуют выполнения нескольких запросов, например при покупке в электронном магазине требуется добавить запись в таблицу заказов и уменьшить число товарных позиций на складе. В промышленных БД одно событие может затрагивать большее число таблиц и требовать многочисленных запросов.

Если на этапе выполнения одного из запросов происходит сбой, это может нарушить целостность БД (товар может быть продан, а число товарных позиций на складе не обновлено). Чтобы сохранить целостность БД, все изменения должны выполняться как единое целое. Либо все изменения успешно выполняются, либо, в случае сбоя, БД принимает состояние, которое было до начала изменений. Это обеспечивается средствами обработки транзакций.

*Транзакция* – последовательность операторов SQL, выполняющихся как единая операция, которая не прерывается другими клиентами. Пока происходит работа с записями таблицы (обновление или удаление), никто другой не может получить доступ к этим записям, т. к. MySQL автоматически блокирует доступ к ним.

Таблицы *ISAM, MyISAM* и *HEAP* не поддерживают транзакции. В настоящий момент их поддержка осуществляется только в таблицах *BDB* и *InnoDB*.

Транзакции позволяют объединять операторы в группу и гарантировать, что все операторы группы будут выполнены успешно. Если часть транзакции выполняется со сбоем, результаты выполнения всех операторов транзакции до места сбоя отменяются, приводя БД к виду, в котором она была до выполнения транзакции.

По умолчанию MySQL работает в режиме автоматического завершения транзакций, т. е. как только выполняется оператор обновления данных, который модифицирует таблицу, изменения тут же сохраняются на диске. Чтобы объединить операторы в транзакцию, следует отключить этот режим: *SET AUTOCOMMIT=0;*

После отключения режима для завершения транзакции необходимо ввести оператор *COMMIT*, для отката – *ROLLBACK*.

Включить режим автоматического завершения транзакций для отдельной последовательности операторов можно оператором *START TRANSACTION*.

Для таблиц *InnoDB* есть операторы *SAVEPOINT* и *ROLLBACK TO SAVEPOINT*, которые позволяют работать с именованными точками начала транзакции.<br>mysq1> START TRANSACTION;

Query OK, 0 rows affected (0.00 sec)

mysql> INSERT INTO catalogs UALUES(NULL,'Периферия'); Query OK, 1 row affected (0.00 sec)

 $mysq1>$  SAVEPOINT point1; Query OK, 0 rows affected (0.00 sec)

mysql> INSERT INTO catalogs UALUES(NULL,'Разное'); Query OK, 1 row affected (0.00 sec)

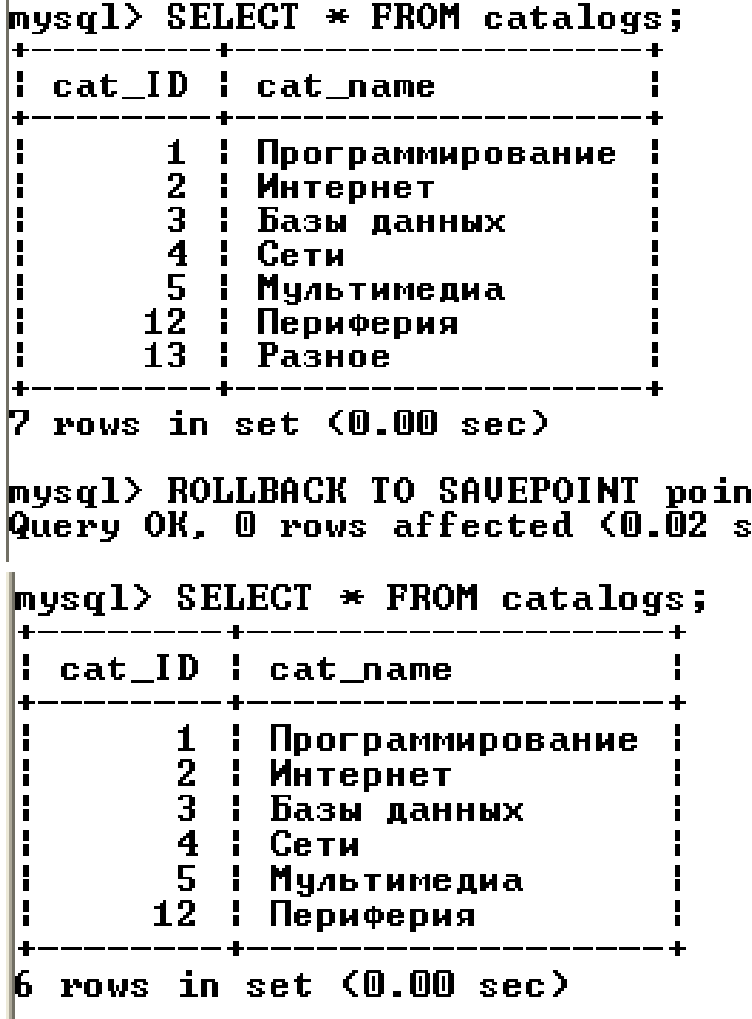

Оператор *SAVEPOINT* устанавливает именованную точку начала транзакции с именем *point1*. Оператор *ROLLBACK TO SAVEPOINT point1* откатывает транзакцию к состоянию, в котором находилась БД на момент установки именованной точки. Все точки сохранения транзакций удаляются, если выполняются операторы *COMMIT* или *ROLLBACK* без указания имени точки сохранения.

 $t1$ ;  $ec\bar{\lambda}$ 

### **Практическая работа**

При выполнении лабораторной работы необходимо:

- создать транзакцию, произвести ее откат и фиксацию;
- составить отчет по лабораторной работе.

#### **Пример выполнения работы**

Для выполнения задания объединим несколько операций по добавлению в таблицу *catalogs* новых каталогов, а затем произведем откат транзакции, т. е. отмену произведенных действий. Отключаем режим автоматического завершения, добавляем новые записи и проверяем, добавились записи или нет.

mysql> SET AUTOCOMMIT=0;<br>Query OK, 0 rows affected (0.00 sec) mysql> INSERT INTO catalogs VALUES<NULL,'Annaparypa'>;<br>Query OK, 1 row affected <0.06 sec> mysql> INSERT INTO catalogs VALUES<NULL,'Безопасность'>;<br>Query OK, 1 row affected <0.00 sec>

 $mysq1>$  SELECT \* FROM catalogs;

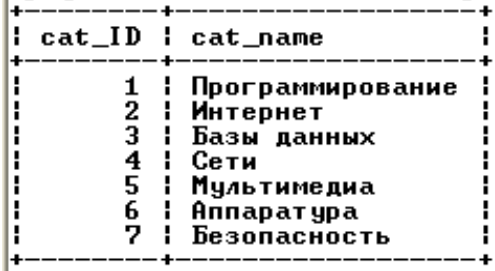

 $\sqrt{7}$  rows in set  $(0.02 \text{ sec})$ 

Откатываем транзакцию оператором ROLLBACK (изменения не сохранились).

 $mysq1$ > ROLLBACK; Query OK, 0 rows affected (0.03 sec)

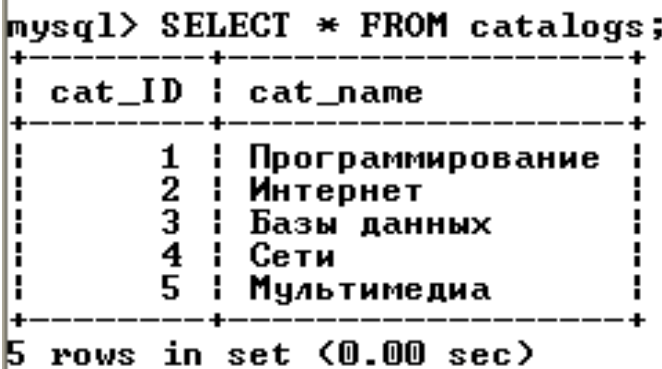

Воспроизведем транзакцию и сохраним действия оператором COMMIT.<br>
mysq1> INSERT INTO catalogs UALUES(NULL,'Annaparypa');<br>
Query OK, 1 row affected (0.00 sec)

|<br>|mysql> INSERT INTO catalogs UALUES(NULL,'Безопасность');<br>|Query OK, 1 row affected (0.00 sec)

 $mysq1>$  SELECT \* FROM catalogs;

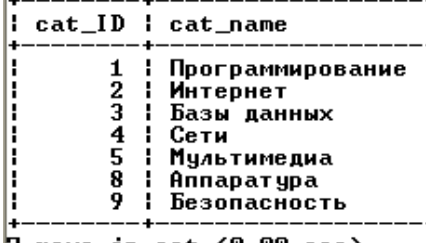

7 rows in set (0.00 sec)

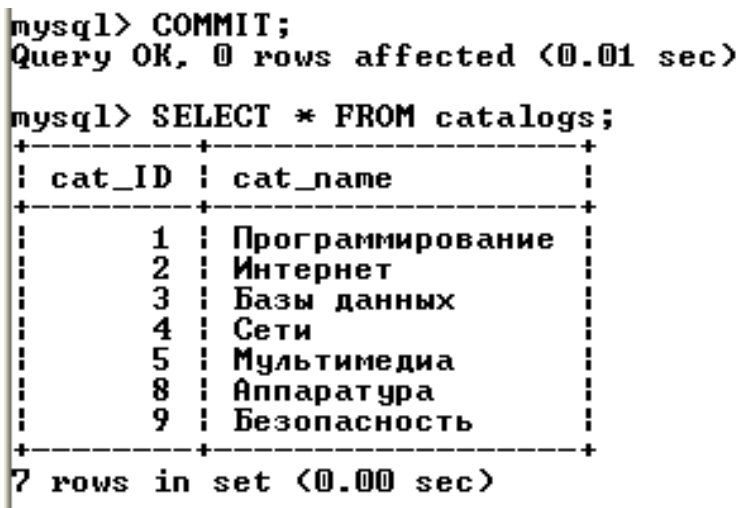

#### **Изолированность транзакций**

Таблицы InnoDB предлагают четыре различных уровня изолированности транзакций. В порядке от самого сильного к слабому, уровни изолированности могут быть следующими:

- упорядочение (serializabie);
- повторяемое чтение (repeatable read);
- чтение подтвержденного (read committed);
- чтение неподтвержденного (read uncommitted).

Как и для многих других опций, здесь тоже приходится выбирать мёжду устойчивостью и производительностью.

Упорядочение (serializabie) — это идеал с точки зрения чистоты и устойчивости. С упорядочением чтение и запись в базе данных должны казаться выполняющимися по очереди, когда записываемые изменения вносятся полностью до начала последующего чтения. При этом транзакции не всегда будут выполняться в неперемежающейся последовательности — многие транзакции не мешают одна другой, но в случае коллизии будут мешать. Блокировка и ожидание вместе с непроизводительными усилиями на предсказание возможных коллизий превращают упорядочение в самый медленный режим изолированности. Если вы захотите использовать этот режим, воспользуйтесь следующей командой:

set transaction isolation level serializable;

Для InnoDB уровнем изолированности по умолчанию является повторяемое чтение (**repeatable read**). В этом режиме изолированности каждая транзакция работает в изолированной версии таблицы, где каждая строка остается в том виде, в котором она находилась перед началом транзакции. При чтении любой строки гарантируется повторяемость результата.

#### Если вызвать

select \* from account where number=1;

в начале транзакции и выполнять тот же запрос в рамках транзакции позже, вы получите один и тот же результат. Тем не менее существует опасность так называемого фантомного чтения. Возможно, что другая транзакция, которая была только что зафиксирована, добавила в таблицу новые строки. Если выполнить один и тот же запрос с некоторым условием дважды, например

select \* from account where balance > 1000;

то вполне возможно, что во второй раз вы получите новые строки — фантомные.

На практике фантомное чтение в MySQL должно наблюдаться исключительно редко. Для решения этой проблемы механизм InnoDB использует алгоритм, называемый блокировкой следующего ключа, но столбец, который используется в соответствующем условии, должен быть индексирован. Вы, вероятно, уже знаете, что InnoDB предлагает блокировку на уровне строк. Когда транзакция использует строку, она блокирует ее, чтобы транзакция могла изолироваться от других. Вместе с такой блокировкой строк блокировка следующего ключа заблокирует и пустоты между строками, найденные в индексе. В результате такого подхода к разрешению проблемы фантомного чтения лишь небольшому числу систем действительно может понадобиться режим упорядочения для изолированности.

set transaction isolation level repeatable read;

Если установить для сервера режим чтение подтвержденного (read committed), транзакции уже не будут слишком изолированными. Если выполнить запрос и повторить его позже в рамках той же транзакции, во второй раз вы получите другой результат, если за это время другая транзакция изменит данные и будет зафиксирована. Если вам потребуется установить этот режим, соответствующая команда должна выглядеть так:

set transaction isolation level read committed;

На самом слабом уровне изолированности, в режиме чтения неподтвержденного (read uncommitted), очевидно уже не только то, что транзакции больше не изолированы, не обеспечивают целостность и, таким образом, соответствие ACID, но и то, что транзакций по сути вообще иметь невозможно. В этом режиме транзакции могут читать изменения, которые вносят другие транзакции, до того, как эти изменения будут подтверждены (т.е. зафиксированы). Это называют "грязным " чтением. Вы можете допустить это только при исключительно необычных условиях, например, когда вы знаете, что все активные потоки будут либо только читать, либо только записывать данные, но не то и другое одновременно. Чтобы установить режим чтения неподтвержденного, используйте следующую команду:

set transaction isolation level read uncommitted;

 $\sim$ 

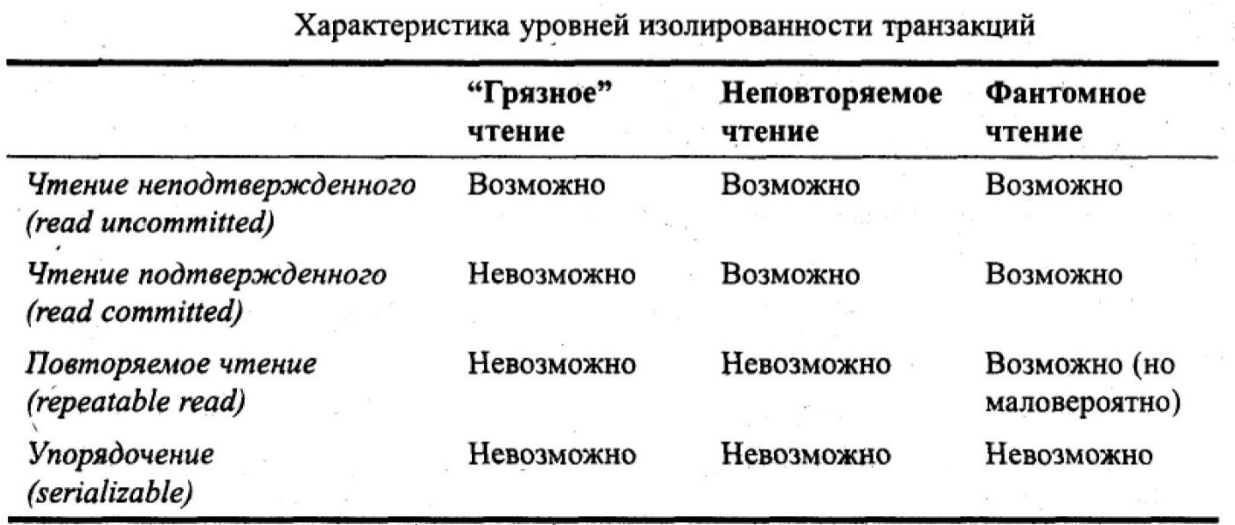

**Задание для самостоятельного выполнения.** Исследовать по приведенному алгоритму механизм транзакций в СУБД MySQL.

- 1. Титульный лист.
- 2. Название работы.
- 3. Тему, цель и задание к работе.
- 4. Снимки экрана (скриншоты) процесса разработки.
- 5. Выводы (что узнали, где можно применить полученные знания).

## <span id="page-36-1"></span><span id="page-36-0"></span>Лабораторная работа №12. Написание триггеров.

Цель работы: Изучение механизма работы триггеров в MySQL.

#### Теоретические сведения

Триггер - эта та же хранимая процедура, но привязанная к событию изменения содержимого конкретной таблицы.

Возможны три события, связанных с изменением содержимого таблицы, к которым можно привязать триггер:

INSERT – вставка новых данных в таблицу;

DELETE - удаление данных из таблицы;

**UPDATE** – обновление данных в таблице.

Например, при оформлении нового заказа, т. е. при добавлении новой записи в таблицу orders, можно создать триггер, автоматически вычитающий число заказанных товарных позиций в таблице books.

#### Создание триггеров

Создать новый триггер позволяет оператор:

CREATE TRIGGER trigger name trigger time trigger event

ON tbl name FOR EACH ROW trigger stmt;

Оператор создает триггер с именем trigger name, привязанный к таблице tbl name. Не допускается привязка триггера к временной таблице или представлению. Конструкция trigger time указывает момент выполнения триггера и может принимать два значения:

BEFORE - действия триггера производятся до выполнения операции изменения таблины:

AFTER - действия триггера производятся после выполнения операции изменения таблицы.

Конструкция *trigger event* показывает, на какое событие должен реагировать триггер, и может принимать три значения:

 $INSERT$  – триггер привязан к событию вставки новой записи в таблицу;

UPDATE - триггер привязан к событию обновления записи таблицы;  $\bullet$ 

DELETE - триггер привязан к событию удаления записей таблицы.

Для таблицы tbl name может быть создан только один триггер для каждого из событий trigger event и момента trigger time. Таким образом, для каждой из таблиц может быть создано всего шесть триггеров.

Конструкция trigger stmt представляет тело триггера - оператор, который необходимо выполнить при возникновении события trigger event в таблице tbl name.

Если требуется выполнить несколько операторов, то необходимо использовать составной оператор BEGIN ... END. Синтаксис и допустимые операторы такие же, как и у хранимых процедур. Внутри составного оператора BEGIN ... END допускаются все специфичные для хранимых процедур операторы и конструкции:

другие составные операторы BEGIN ... END;

операторы управления потоком (IF, CASE, WHILE, LOOP, REPEAT, LEAVE, ITERATE);

объявления локальных переменных при помощи оператора DECLARE и назначение им значений при помощи оператора SET;

именованные условия и обработчики ошибок.

В MySQL триггеры нельзя привязать к каскадному обновлению или удалению записей из таблицы типы InnoDB по связи первичный ключ/внешний ключ.

Триггеры сложно использовать, не имея доступа к новым записям, которые вставляются в таблицу, или старым записям, которые обновляются или удаляются. Для доступа к новым и старым записям используются префиксы NEW и OLD соответственно. Если в таблице обновляется поле total, то получить доступ к старому значению можно по имени OLD.total, а к  $HOBOMY - NEW,total.$ 

Пример простейшего триггера для учебной БД *book* см. в пункте «Пример выполнения работы» (пример 1). Он демонстрирует работу триггеров после добавления записи в таблицу без вмешательства в запрос. Рассмотрим триггер, который будет включаться до вставки новых записей в таблицу *orders* и ограничивает число заказываемых товаров до 1:

mysql> CREATE TRIGGER restrict\_count BEFORE INSERT ON orders -> FOR EACH ROW  $\rightarrow$  BEGIN -> SET NEW.o\_number=1;<br>-> END// Query OK, 0 rows affected (0.05 sec) mysql> INSERT INTO orders VALUES (NULL,1,2,NOW(),10)// Query OK, 1 row affected (0.01 sec) mysql> SELECT \* FROM orders WHERE orderID = LAST\_INSERT\_ID()// : orderID : o\_userID : o\_bookID : o\_time ¦ o\_number 16  $2<sub>1</sub>$ 2009-10-23 20:26:19 - 1 ı - 1  $1<sub>1</sub>$  $\mathbf{1}$  $1$  row in set (0.00 sec)

Часто при обновлении полей таблицы производится попытка добавления некорректных значений. Пример триггера, который при добавлении нового покупателя преобразует полные имена и отчества в инициалы, см. в пункте «Пример выполнения работы» (пример 2). Он привязан к событию *INSERT*. Чтобы имя и отчество не могло быть отредактировано при помощи оператора *UPDATE*, можно создать триггер, привязанный к событию *UPDATE*.

**Удаление триггеров**. Удалить существующий триггер позволяет оператор *DROP TRIGGER trigger\_name;*

### **Практическая работа**

При выполнении лабораторной работы необходимо:

- для заданной предметной области написать два триггера для разных таблиц базы данных;
	- составить отчет по лабораторной работе.

#### **Пример выполнения работы**

1. Создадим триггер, который при оформлении нового заказа (при добавлении новой записи в таблицу *orders*) будет увеличивать на 1 значение пользовательской переменной @*tot*.

```
mvsq1) delimiter //
mysql> CREATE TRIGGER sub_count AFTER INSERT ON orders
     -> FOR EACH ROW
    -> BEGIN
    \rightarrow SET @tot =@tot+1;
    \rightarrow END//
Query OK. 0 rows affected (0.02 sec)
mysql> SELECT @tot //
|| @tot |
 NULL :
H
H.
 row in set (0.00 sec)
```
Для корректной работы триггера необходимо, чтобы пользовательская переменная @*tot* имела значение, отличное от *NULL*, т. к. операция сложения с *NULL* также приводит к *NULL*.

mysql> SET @tot=5//<br>Query OK, 0 rows affected (0.00 sec) mysql> INSERT INTO orders UALUES (NULL,1,5,NOW(),10)//<br>Query OK, 1 row affected (0.00 sec) mysql> SELECT @tot//  $|$  etot  $|$ |¦ 6 ÷ ÷  $1$  row in set  $(0.00$  sec)

2. Создадим триггер, который при добавлении новых покупателей преобразует имена и отчества покупателей в инициалы.

mysql> CREATE TRIGGER restrict\_user BEFORE INSERT ON users -> FOR EACH ROW  $\rightarrow$  BEGIN -> SET NEW.u\_name = LEFT<NEW.u\_name,1>;<br>-> SET NEW.u\_patronymic = LEFT<NEW.u\_patronymic,1>;  $\rightarrow$  END// Query OK, 0 rows affected <0.06 sec> mysql> SELECT u\_surname, u\_name, u\_patronymic FROM users  $\rightarrow$  WHERE userID = LAST INSERT ID()// ----+------- $-+$  $-+$ u surname l u name l u patronymic H ÷ ٠ ----+-- +-- 4  $\mathbf{H}$  $\blacksquare$  C ł H Титова - +-- **-**÷ row in set (0.00 sec) ш

- 1. Титульный лист.
- 2. Название работы.
- 3. Тему, цель и задание к работе.
- 4. Снимки экрана (скриншоты) процесса разработки.
- 5. Выводы (что узнали, где можно применить полученные знания).

## <span id="page-39-1"></span><span id="page-39-0"></span>Лабораторная работа №13-14. Написание хранимых процедур.

## Цель работы: Изучение механизма работы хранимых процедур в MySQL.

#### Теоретические сведения

На практике часто требуется повторять последовательность одинаковых запросов. Хранимые процедуры позволяют объединить последовательность таких запросов и сохранить их на сервере. После этого клиентам достаточно послать один запрос на выполнение хранимой процедуры.

- Хранимые процедуры обладают следующими преимуществами.
- Повторное использование кода после создания хранимой процедуры ее можно вызывать из любых приложений и SQL-запросов.
- Сокрашение сетевого трафика вместо нескольких запросов экономнее послать серверу запрос на выполнение хранимой процедуры и сразу получить ответ.
- Безопасность действия не приведут к нарушению целостности данных, т.к. для выполнения хранимой процедуры пользователь должен иметь привилегию.
- Простота доступа хранимые процедуры позволяют инкапсулировать сложный код и оформить его в виде простого вызова.
- Выполнение бизнес-логики хранимые процедуры позволяют перенести код сохранения целостности БД из прикладной программы на сервер БД. Бизнес-логика в виде хранимых процедур не зависит от языка разработки приложения.

Создание хранимых процедур. Реализуется оператором

CREATE PROCEDURE имя процедуры ( $\int$ параметр $\int$ , ...  $\int$ )

[характеристика ...] тело процедуры

В скобках передается необязательный список параметров, перечисленных через запятую. Каждый параметр позволяет передать в процедуру (из процедуры) входные данные (результат работы) и имеет следующий синтаксис:

 $\int$  IN | OUT | INOUT | имя параметра тип

Ключевые слова IN, OUT, INOUT задают направление передачи данных:

- $IN$  данные передаются строго внутрь хранимой процедуры; если параметру с данным модификатором присваивается новое значение, при выходе из процедуры оно не сохраняется и параметр принимает значение, которое он имел до вызова;
- $OUT$  данные передаются строго из хранимой процедуры, если параметр имеет какое-то начальное значение, то внутри хранимой процедуры это значение во внимание не принимается;
- $INOUT$  значение этого параметра как принимается во внимание внутри процедуры, так и сохраняет свое значение при выходе из нее.

Список аргументов, заключенных в круглые скобки, присутствует всегда. Если аргументы отсутствуют, следует использовать пустой список. Если ни один из модификаторов не указан, считается, что параметр объявлен с ключевым словом IN.

Телом процедуры является составной оператор BEGIN ... END, внутри которого могут располагаться другие операторы:

[label: ] BEGIN

statements

 $END / label /$ 

Оператор, начинающийся с необязательной метки label (любое уникальное имя), может заканчиваться выражением END label. Внутри составного оператора BEGIN ... END может находиться другой составной оператор. Если хранимая процедура содержит один запрос, то составной оператор можно не использовать.

При работе с хранимыми процедурами символ точки с запятой в конце запроса воспринимается консольным клиентом как сигнал к отправке запроса на сервер. Поэтому следует переопределить разделитель запросов - например, вместо точки с запятой использовать последовательность //:

```
mvsa1> DELIMITER
                      ^{\prime\prime}mvsq1> SELECT UERSION(\rightarrow//
 UERSION()
                             ŗ
 5.0.51b-community-nt
H
1 row in set (0.00 sec)
```
Пример создания простейшей хранимой процедуры:

```
<code>m</code>ys<code>al</code>> <code>CREATE PROCEDURE <code>my_version()</code></code>
       -> BEGIN
      -> BEGIN<br>-> SELECT UERSION();
       -\rangle END \angle\angleQuery OK, 0 rows affected (0.00 sec)
```
Чтобы вызвать хранимую процедуру, необходимо применить оператор *CALL*, после которого помещается имя процедуры и ее параметры в круглых скобках:

```
mysql> CALL my_version()//
```

```
! UERSTON()
н
 5.0.51b-community-nt
                        - 1
1 row in set (0.00 sec)
Query OK, 0 rows affected (0.00 sec)
```
Рекомендуется избегать использования названий хранимых процедур, совпадающих с именами встроенных функций MySQL. В теле хранимой процедуры можно использовать многострочный комментарий, который начинается с последовательности /\* и заканчивается последовательностью \*/ Рассмотрим хранимые процедуры с параметрами. Создадим и вызовем процедуру, которая присваивает пользовательской переменной  $(x, x)$  новое значение:

```
mysql> CREATE PROCEDURE set_x(IN value INT)
     \rightarrow BEGIN
     \rightarrow SET \mathbf{e}_x = value:
     \rightarrow END//
Query OK. 0 rows affected (0.00 sec)
mysq1m\bar{y}sq1> CALL set_x(123456)//
Query OK, 0 rows affected (0.00 sec)
```
Через параметр value процедуре передается числовое значение 123456, которое она присваивает пользовательской переменной  $(x, x)$ . Модификатор IN сообщает, что данные передаются внутрь функции. Проверим корректность работы процедуры:

```
mysq1> SELECT Qx//
l: Px
l: 123456 l
1 row in set (0.00 sec)
```
В отличие от пользовательской переменной  $(x, x, y)$  которая является глобальной и доступна как внутри хранимой процедуры set  $x$  (), так и вне ее, параметры процедуры являются локальными и доступны для использования только внутри нее.

Создадим процедуру *numcatalogs*(), которая подсчитывает число записей в таблице *catalogs* базы ланных *book*:

```
mysql> CREATE PROCEDURE numcatalogs<OUT total INT><br>-> BEGIN
     -> SELECT COUNT(*) INTO total FROM catalogs;<br>-> END //
Query OK, 0 rows affected (0.00 sec)
—<br>mysql> CALL numcatalogs(@a)//<br>Query OK, @ rows affected (@.@1 sec)
|mus\alpha1> SELECT @a//
li ea
l: 5
         ÷
1 row in set (0.00 sec)
```
Хранимая процедура *numcatalogs()* имеет один целочисленный параметр *total*, в котором сохраняется число записей в таблице *catalogs*. Осуществляется это при помощи оператора *SELECT ... INTO ... FROM*. В качестве параметра функции *numcatalogs()* передается пользовательская переменная *@а*.

Создадим хранимую процедуру *catalogname()*, которая будет возвращать по первичному ключу *catID* название каталога *cat\_name*. Для этого потребуется определить параметр *id* с атрибутом *IN*, и *catalog* с атрибутом *OUT*.

```
mysql> CREATE PROCEDURE catalogname<IN id INT, OUT catalog TINYTEXT>
      \rightarrow BEGIN
     -> SELECT cat_name INTO catalog FROM catalogs
     \rightarrow WHERE catID = id;
     \rightarrow END \rightarrowQuery OK, 0 rows affected <0.01 sec>
mvsa1> SET Qid = 5//
Query OK, 0 rows affected (0.00 sec)
mysql> CALL catalogname(@id, @name)//<br>Query OK, @ rows affected (@.@2 sec)
|mysql> SELECT @id. @name//
l: Aid
           Pname
                          ţ
         п.
l: 5
         ÷.
           Мультимедиа
                          ł
1 row in set (0.00 sec)
```
**Операторы управления потоком данных**. Хранимые процедуры позволяют реализовать сложную логику с помощью операторов ветвления и циклов. Вне хранимых процедур эти операторы применять нельзя. Ветвление программы по условию позволяет реализовать оператор:

*IF лог\_выражение THEN оператор [ELSEIF лог\_выражение THEN оператор] ... [ELSE оператор] END IF ;*

Логическое выражение может принимать два значения:

0 (ложь);

значение, отличное от нуля (истина).

Если логическое выражение истинно, то выполняется оператор в блоке *THEN*, иначе выполняется список операторов в блоке *ELSE* (если блок *ELSE* имеется). В логических выражениях можно использовать операторы сравнения  $( =, >, >=, <, < =)$ . Логические выражения можно комбинировать с помощью операторов && (И), а также  $\parallel$  (ИЛИ). Если в блоках *IF, ELSEIF* и *ELSE* – два или более операторов, необходимо использовать составной оператор *BEGIN ... END*.

Множественный выбор позволяет осуществить оператор: *CASE выражение WHEN значение THEN оператор [WHEN значение THEN оператор] ...*

*[ELSE оператор]*

*END CASE ;*

Выражение сравнивается со значениями. Как только найдено соответствие, выполняется соответствующий оператор. Если соответствия не найдены, выполняется оператор, размещенный после ключевого слова *ELSE* (если оно присутствует).

В MySQL имеется несколько операторов, позволяющих реализовать циклы. Первый оператор цикла имеет следующий синтаксис:

*[ label: ] WHILE условие DO*

*операторы* 

*END WHILE [ label ] ;*

Операторы выполняются в цикле, пока истинно условие. При каждой итерации условие проверяется, и если при очередной проверке оно будет ложным (0), цикл завершится. Если условие ложно с самого начала, то цикл не выполнится ни разу. Если в цикле выполняется более одного оператора, не обязательно заключать их в блок *BEGIN ... END*, т. к. эту функцию выполняет сам оператор *WHILE*.

Досрочный выход из цикла обеспечивает оператор:

*LEAVE label ;*

Оператор прекращает выполнение блока, помеченного меткой *label* (например, прекращает выполнение цикла по достижении критического числа итераций).

Досрочное прекращение цикла также обеспечивает оператор

*ITERATE label ;*

В отличие от оператора *LEAVE* оператор *ITERATE* не прекращает выполнение цикла, он лишь выполняет досрочное прекращение текущей итерации. Оператор *LEAVE* эквивалентен оператору *BREAK*, а оператор *ITERATE* эквивалентен оператору *CONTINUE* в С-подобных языках программирования.

Второй оператор цикла имеет следующий вид:

*[ label: ] REPEAT*

*операторы UNTIL условие END REPEAT [label] ;*

Условие проверяется не в начале, а в конце оператора цикла. Таким образом, цикл выполняет по крайней мере одну итерацию независимо от условия. Следует отметить, что цикл выполняется, пока условие ложно. Оператор цикла может быть снабжен необязательной меткой *label*, по которой можно осуществлять досрочный выход из цикла при помощи операторов *LEAVE* и *ITERATE*.

Реализовать бесконечный цикл позволяет оператор

*[ label: ] LOOP*

*операторы END LOOP [ label ] ;*

Цикл *LOOP* (в отличие от операторов *WHILE* и *REPEAT*) не имеет условий выхода. Поэтому данный цикл должен обязательно иметь в составе оператор *LEAVE*.

Осуществлять безусловный переход позволяет оператор *GOTO label ;*

Оператор осуществляет переход к оператору, помеченному меткой *label*. Это может быть как оператор *BEGIN*, так и любой из циклов: *WHILE*, *REPEAT* и *LOOP*. Кроме того, метка может быть не привязана ни к одному из операторов, а объявлена при помощи оператора

*LABEL label ;*

Использовать оператор *GOTO* для реализации циклов не рекомендуется, т. к. обычные циклы гораздо нагляднее и проще поддаются модификации, в них сложнее допустить логическую ошибку.

**Удаление хранимых процедур**. Для удаления процедур используется оператор *DROP PROCEDURE [IF EXISTS] имя\_процедуры ;*

Если удаляемой процедуры с таким именем не существует, оператор возвращает ошибку, которую можно подавить, если использовать необязательное ключевое слово *IF EXISTS*.

Обработчики ошибок. При выполнении хранимых процедур могут возникать ошибки. MySQL позволяет каждой возникающей в хранимой процедуре ошибке назначить свой обработчик, который в зависимости от ситуации и серьезности ошибки может как прекратить, так и продолжить выполнение процедуры.

Для объявления такого обработчика предназначен оператор

DECLARE тип обработчика HANDLER FOR код ошибки [, ... ] выражение;

Выражение содержит SQL-запрос, который выполняется при срабатывании обработчика. Тип обработчика может принимать одно из трех значений:

- $CONTIME$  выполнение текущей операции продолжается после выполнения оператора обработчика;
- $EXIT$  выполнение составного оператора BEGIN ... END, в котором объявлен обработчик, прекрашается:
	- UNDO данный вид обработчика в текущей версии не поддерживается.
	- Обработчик может быть привязан сразу к нескольким ошибкам, для этого их коды следует перечислить через запятую. Код ошибки, для которой будет происходить срабатывание обработчика, может принимать следующие значения:
- SQLSTATE [VALUE] значение значение SQLSTATE является пятисимвольным кодом ошибки в шестнадцатеричном формате (стандарт в SQL); примеры кодов - 'НҮ000', 'НҮ001', '42000' и т. д.; один код обозначает сразу несколько ошибок;
- SOLWARNING любое предупреждение MySQL; это ключевое слово позволяет назначить обработчик для всех предупреждений; обрабатываются любые события, для которых код SOLSTATE начинается с 01;
- NOT FOUND любая ошибка, связанная с невозможностью найти объект (таблицу, процедуру, функцию, столбец и т. п.); обрабатываются любые события, для которых код SOLSTATE начинается с 02:
- SQLEXCEPTION ошибки, не охваченные ключевыми словами SQLWARNING и NOT FOUND:
- mysql error code обычные четырехзначные ошибки MySQL, такие как 1020, 1232, 1324 ит. п.:
	- именованное условие (см. ниже).

При указании кода ошибки можно использовать не только целочисленные коды, но и именованные условия, которые объявляются при помощи оператора

DECLARE именованное условие CONDITION FOR код ошибки;

Оператор объявляет именованное условие для кода ошибки. Так, для обрабатываемой ошибки 1062 (23000) – дублирование уникального индекса, оператор может выглядеть следующим образом:

DECLARE 'violation' CONDITION FOR SOLSTATE '23000';

**DECLARE 'violation' CONDITION FOR 1062;** 

Первое объявление охватывает все ошибки со статусом 23000, второй вид ошибок более узкий и включает только дублирование уникального индекса.

Курсоры. Если результирующий запрос возвращает одну запись, поместить результаты в промежуточные переменные можно с помошью оператора  $SELECT$ ... INTO ... FROM. Олнако результирующие таблицы чаще содержат несколько записей, и использование такой конструкции приводит к возникновению ошибки 1172: «Результат содержит более чем одну строку».

Избежать ошибки можно, добавив предложение *LIMIT 1* или назначив *CONTINUE*обработчик ошибок. Однако такая процедура реализует не то поведение, которое ожидает пользователь. Кроме того, существуют ситуации, когда требуется обработать именно многострочную результирующую таблицу.

Например, пусть требуется вернуть записи одной таблицы, отвечающие определенному условию, и на основании этих записей создать новую таблицу. Решить эту задачу можно с помощью курсоров, которые позволяют в цикле просмотреть каждую строку результирующей таблицы запросов. Работа с курсорами похожа на работу с файлами – сначала открытие курсора, затем чтение и после закрытие.

Работа с курсорами происходит по следующему алгоритму:

1. При помощи инструкции *DECLARE курсор CURSOR FOR* связывается имя курсора с выполняемым запросом.

2. Оператор *OPEN* выполняет запрос, связанный с курсором, и устанавливает курсор перед первой записью результирующей таблицы.

3. Оператор *FETCH* помещает курсор на первую запись результирующей таблицы и извлекает данные из записи в локальные переменные хранимой процедуры. Повторный вызов оператора *FETCH* приводит к перемещению курсора к следующей записи, и так до тех пор, пока записи в результирующей таблице не будут исчерпаны. Эту операцию удобно осуществлять в цикле.

4. Оператор *CLOSE* прекращает доступ к результирующей таблице и ликвидирует связь между курсором и результирующей таблицей.

### **Практическая работа**

При выполнении лабораторной работы необходимо:

- Создать таблицы Студент(инд\_номер, ФИО, стипендия, количество четверок), Преподаватель(таб\_номер, ФИО), Предметы(инд\_номер, название, количество часов, таб\_номер\_преподавателя)
- Создать хранимую процедуру, которая будет увеличивать стипендию на заданное входным параметром1 число процентов, при количестве четверок превышающем число заданное входным параметром2.
- Создать хранимую процедуру, которая будет подсчитывать количество предметов ведомых заданным преподавателем.
- составить отчет по лабораторной работе.

### **Пример выполнения работы**

*1.* Создадим хранимую процедуру, которая выводит число заказов покупателя по вводимому в качестве параметра процедуры коду покупателя.<br>mysql> CREATE PROCEDURE num<OUT total INT. IN user\_kod INT>

 $\rightarrow$  BEGIN

-> SELECT COUNT(\*) INTO total FROM orders WHERE o\_user\_ID=user\_kod;  $\rightarrow$  END

# $\rightarrow$  77<br>Query OK, 0 rows affected (0.00 sec)

Параметр *total* является выходным, его значение равно числу заказов покупателя, код которого записывается во входной параметр *user\_kod.* Процедура считает все строки, где код клиента совпадает с параметром *user\_kod.*

До вызова процедуры присваиваем параметру процедуры значение кода клиента. Затем вызываем процедуру оператором *CALL*. Для вывода результата можно воспользоваться оператором *SELECT*.

```
mvsa1> SET Quser kod=3//
Query OK. \theta rows affected (0.00 sec)
|mysql> CALL num(@total.@user_kod)//
Query OK, 0 rows affected (0.00 sec)
musql> SELECT @total.@user_kod//
н
  Ctotal : Cuser kod
Н
  2
          1<sub>3</sub>1 row in set (0.00 sec)
```
*2.* Создадим хранимую процедуру, которая записывает в новую таблицу *fevral* все заказы, сделанные в феврале 2009 г. Предварительно необходимо создать новую пустую таблицу *fevral* со структурой, аналогичной структуре таблицы *orders.*

```
mysql> CREATE TABLE fevral<
            f_order_ID int(6) NOT NULL,
       د-
     \rightarrowf_o_user_ID int NOT NULL,
     \rightarrowf_o_book_ID int NOT NULL,
            f_o_time datetime NOT NULL,<br>f_o_number int(6) NOT NULL,<br>PRIMARY KEY (f_order_ID)
     ->
       ->
      د ــ
     -> >TYPE=InnoDB//
Query OK, 0 rows affected, 1 warning (0.08 sec)
```
Хранимая процедура *ord\_fevr ( )* использует курсор *curf*, который в цикле читает данные из

```
таблицы orders и добавляет их в таблицу fevral.
              \rightarrow DECLARE id int;
             \rightarrow DECLARE \equiv and int DEFAULT 0;
             -> DECLARE userID int;<br>-> DECLARE userID int;
             \rightarrow DECLARE tim datetime;<br>\rightarrow DECLARE num int;
             -> DECLARE curf CURSOR FOR SELECT * FROM orders<br>-> WHERE o_time BETWEEN '2009.02.01' AND '2009.02.28';
              -> DECLARE CONTINUE HANDLER FOR NOT FOUND SET _end=1;
             -> DECINKE CONTINUE NANDLEK FOR NOT FOUND SE<br>-> OPEN curf;<br>-> wet: LOOP<br>-> FETCH curf INTO id,userID,bookID,tim,num;<br>-> IF _end THEN LEAVE wet;
             -> FEICH curr INIO 1a,user<br>-> IF _end THEN LEAVE wet;<br>-> END IF;
              \rightarrow INSERT
                                INTO fevral UALUES(id, userID, bookID, tim, num);
             \rightarrow END LOOP wet;<br>
\rightarrow CLOSE curf;
              \rightarrow END
      \overline{Q}uery OK, 0 rows affected (0.03 sec)
```
Вызов процедуры осуществляется оператором *CALL*. Для просмотра результата выполнения

```
процедуры используем полную выборку из таблицы fevral.<br>
mysq1> CALL ord_fevr//<br>
Query OK, 1 row affected <0.05 sec>
```
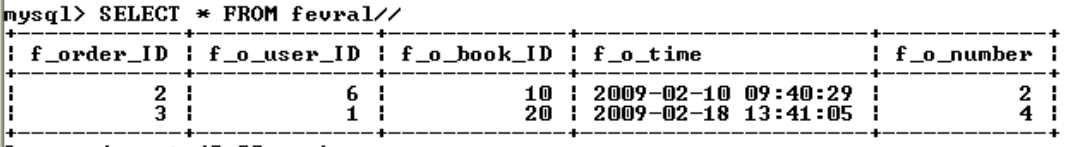

 $2$  rows in set  $(0.00$  sec)

- 1. Титульный лист.
- 2. Название работы.
- 3. Тему, цель и задание к работе.
- 4. Снимки экрана (скриншоты) процесса разработки.

5. Выводы (что узнали, где можно применить полученные знания).

## <span id="page-47-1"></span><span id="page-47-0"></span>**Лабораторная работа №15**

## *Создание пользователей базы данных, выдача привилегий.* **Цель работы: знакомство с системой безопасности в MySQL.**

## **Система привилегий и безопасность в MySQL**

- User
- $\bullet$  Dh
- Host
- Пользовательские привилегии

## **База данных mysql и таблицы привилегий.**

Итак, вы успешно вошли в базу данных mysql, которая используется для администрирования сервера. Что же здесь находится? А находятся здесь 5 таблиц, которые ничем не отличаются от других таблиц баз данных, за исключением того, что эти таблицы используются для предоставления доступа к базам данных и таблицам в них пользователям. Рассмотрим каждую из них.

Введите следующую команду, **show tables***,* которая покажет таблицы в базе данных mysql.

Кратко рассмотрим функции каждой из таблиц:

## **Таблица User**

Определяет, разрешено ли пользователю, пытающемуся подключиться к серверу делать это. Содержит имя пользователя, пароль а также привилегии. Если ввести команду show columns from user; то получим следующее:

**Структура таблицы User**

| Field                   | <b>Type</b>                      | <b>Null</b> | <b>Key</b> | <b>Default</b>   | <b>Extra</b> |
|-------------------------|----------------------------------|-------------|------------|------------------|--------------|
| Host                    | char(60)                         |             | PRI        |                  |              |
| User                    | char(16)                         |             | PRI        |                  |              |
| Password                | char(41)                         |             |            |                  |              |
| Select priv             | enum('N', 'Y')                   |             |            | N                |              |
| Insert_priv             | enum('N', 'Y')                   |             |            | N                |              |
| Update priv             | enum('N', 'Y')                   |             |            | N                |              |
| Delete priv             | enum('N','Y')                    |             |            | N                |              |
| Create priv             | enum('N', 'Y')                   |             |            | $\mathbf N$      |              |
| Drop priv               | enum('N', 'Y')                   |             |            | $\mathbf N$      |              |
| Reload priv             | enum('N', 'Y')                   |             |            | ${\bf N}$        |              |
| Shutdown_priv           | enum('N','Y')                    |             |            | N                |              |
| Process priv            | enum('N', 'Y')                   |             |            | N                |              |
| File_priv               | enum('N', 'Y')                   |             |            | $\mathbf N$      |              |
| Grant_priv <sup>1</sup> | enum('N', 'Y')                   |             |            | $\overline{N}$   |              |
| References priv         | enum('N', 'Y')                   |             |            | N                |              |
| Index priv              | enum('N', 'Y')                   |             |            | ${\bf N}$        |              |
| Alter priv              | enum('N', 'Y')                   |             |            | N                |              |
| Show db priv            | enum('N', 'Y')                   |             |            | ${\bf N}$        |              |
| Super_priv              | enum('N', 'Y')                   |             |            | $\mathbf N$      |              |
| Create_tmp_table_priv   | enum('N', 'Y')                   |             |            | $\mathbf N$      |              |
| Lock tables priv        | enum('N', 'Y')                   |             |            | N                |              |
| Execute priv            | enum('N','Y')                    |             |            | N                |              |
| Repl slave priv         | enum('N', 'Y')                   |             |            | $\overline{N}$   |              |
| Repl client priv        | enum('N', 'Y')                   |             |            | $\mathbf N$      |              |
| Create_view priv        | enum('N', 'Y')                   |             |            | $\mathbf N$      |              |
| Show view priv          | enum('N', 'Y')                   |             |            | ${\bf N}$        |              |
| Create routine priv     | enum('N', 'Y')                   |             |            | N                |              |
| Alter routine priv      | enum('N', 'Y')                   |             |            | $\mathbf N$      |              |
| Create user priv        | enum('N', 'Y')                   |             |            | ${\bf N}$        |              |
| Event priv              | enum('N', 'Y')                   |             |            | $\mathbf N$      |              |
| Trigger_priv            | enum('N','Y')                    |             |            | $\overline{N}$   |              |
| ssl_type                | enum(",'ANY','X509','SPECIFIED') |             |            |                  |              |
| ssl cipher              | blob                             |             |            | <b>NULL</b>      |              |
| $x509$ issuer           | blob                             |             |            | <b>NULL</b>      |              |
| x509 subject            | blob                             |             |            | <b>NULL</b>      |              |
| max questions           | $int(11)$ unsigned               |             |            | $\boldsymbol{0}$ |              |
| max updates             | $int(11)$ unsigned               |             |            | $\overline{0}$   |              |
| max connections         | $int(11)$ unsigned               |             |            | $\boldsymbol{0}$ |              |
| max user connections    | $int(11)$ unsigned               |             |            | $\boldsymbol{0}$ |              |

Изначально эта таблица содержит пользователя root без пароля. По умолчанию root может входить с любого хоста, имеет все привилегии и доступ ко всем базам данных.Также в таблице содержится запись для пользователя '%'.

В БД MYSQL содержатся таблицы, называемых таблицами привилегий. Система привилегий будет подробно рассмотрена в следующих работах, а пока вы можете выполнить команды на добавления своего пользователя:

Для добавления нового пользователя **your\_name**, можно выполнить следующие операторы языка (Insert):

<span id="page-48-0"></span><sup>&</sup>lt;sup>1</sup>Эта и все, описанные ниже команды добавлены начиная с версии 5.12

Insert into user (host, user, password, ssl cipher<sup>2</sup>, x509 issuer, x509 subject) values ('localhost', 'your name', password('your pass'), '', '', '');

Выполнением команлы

Select host, user, password from user;

Мы выводим перечисленные поля в виде таблицы

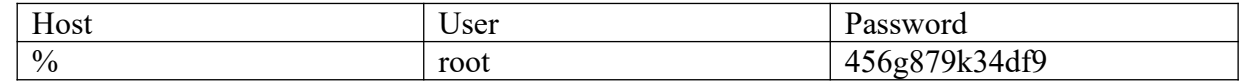

Если необходимо выделить все столбцы таблицы, то необходимо набрать \* в качестве аргумента команды select.

Чтобы изменения вступили в силу нужно перегрузить сервер, предварительно закончив текущий сеанс работы командой *quit*.

*mysaladmin -u root reload* (эта команда перегружает сервер)

После установки пароля для пользователя нужно перезагрузить сервер командой mysqladmin reload, чтобы изменения вступили в силу. После этого можно попробовать войти снова:

> Mysql/bin/*mysql* -u your name -p mysql Enter password:\*\*\*\*\*\*\*

Если же после этой операции вы не получите приглашение ко входу, то необходимо будет повторить вход в сервер под учетной записью ROOT и назначить необходимые Т.о., недостаточно добавить сведения о пользователе в системную БД, права. дополнительно необходимо назначить права пользователю, после чего можно начинать настраивать таблицы привилегий, вводить новых пользователей, создавать базы ланных и таблицы. то есть делать все то. что называется администрированием. Назначить права можно указанием инструкцией **INSERT** для заполнения соответствующие привилегии

Mysql/bin/*mysql* -u root И выполнить следующий запрос к БД:

Mysql>*USE MYSOL*; Mysql>GRANT ALL PRIVILEGES ON \*.\* TO 'your name'@'localhost<sup>3</sup>' IDENTIFIED BY 'your pass' WITH GRANT OPTION; Mysql>FLUSH PRIVILEGES;

Если пароль был случайно забыт, чтобы его задать по новой, придется стереть файлы mysql.frm mysql.MYI и mysql.MYD из папки с базами данных, затем запустить скрипт mysql install db и повторить все по новой. Можно воспользоваться ключом MYSQL и ввестиskip-grant-tables, при этом все пароли будут имеет пустое поле.

Команда имеет вид *mysqld* --skip-grant-tables.

### Пояснения:

1. Команда insert вставляет данные в таблицу, не забывайте завершать команды ";".

2. При вводе пароля используйте функцию password(), иначе пароль работать не будет!

3. Все пароли шифруются mysql, поэтому в поле Password вы видите абракадабры. Это делается в целях безопасности.

ssl\_cipher<sup>2</sup>, x509\_issuer, x509\_subject обязательны для <sup>2</sup> *Ampubymbl* заполнения для версии сервера 5.12

<span id="page-49-1"></span><span id="page-49-0"></span>3 Для случая, если работаете на том же компьютере где запущен сервер БД

4. Не есть хорошей практикой назначать привилегии пользователям в таблице user, так как в этом случае они являются глобальными и распространяются на все базы данных. Предоставляйте привилегии каждому пользователю к конкретной базе данных в таблице db, которая будет рассмотрена далее.

5. При задании имени хоста для входа через сеть рекомендуется явно указывать полное имя хоста, а не '%'. В приведенном выше примере пользователю mary разрешается вход на сервер со всех машин домена tomsk.ru. Можно также указывать IP-адреса машин и маски подсетей для большей безопасности.

## Таблина Dh

Определяет к каким базам данных каким пользователям и с каких хостов разрешен доступ. В этой таблице можно предоставлять каждому пользователю доступ к базам данных и назначать привилегии. Если выполнить команду *show columns from db*; получим следующее:

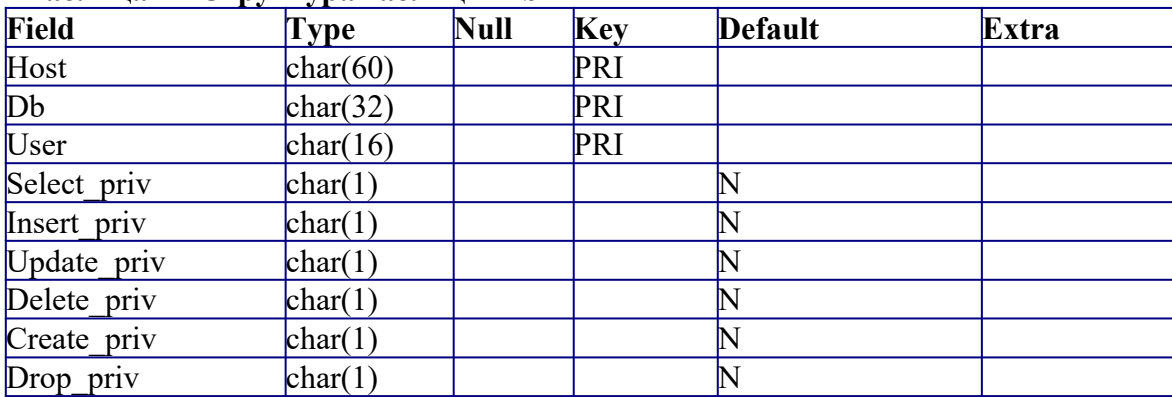

#### Таблица 1 - Структура таблицы Db

По умолчанию, все привилегии установлены в 'N'. Например, предоставим юзеру mary лоступ к базе данных mysql и далим ему привилегии select. insert и undate (описание основных команд mysql будет дано в следующих лабораторных работах, сейчас ваша цель увидеть, как работают таблицы привилегий).

Для справки:

## Insert into db (host, user, db, select priv, insert priv, update priv) Values ("localhost', 'vour name', mysql, 'Y', 'Y', 'Y');

Привилегии, устанавливаемые в таблице db, распространяются только на базу данных library. Если же установить эти привилегии в таблице user, то они будут распространяться и на другие базы данных, даже если доступ к ним и не установлен явно.

### **Таблица Host**

Таблица host используется для расширения диапазона доступа в таблице db. К примеру, если лоступ к какой-либо базе ланных лолжен быть прелоставлен более чем олному хосту, тогла следует оставить пустой колонку host в таблице db, и внести в таблицу host необходимые имена хостов. Выполним команду

### show columns from host;

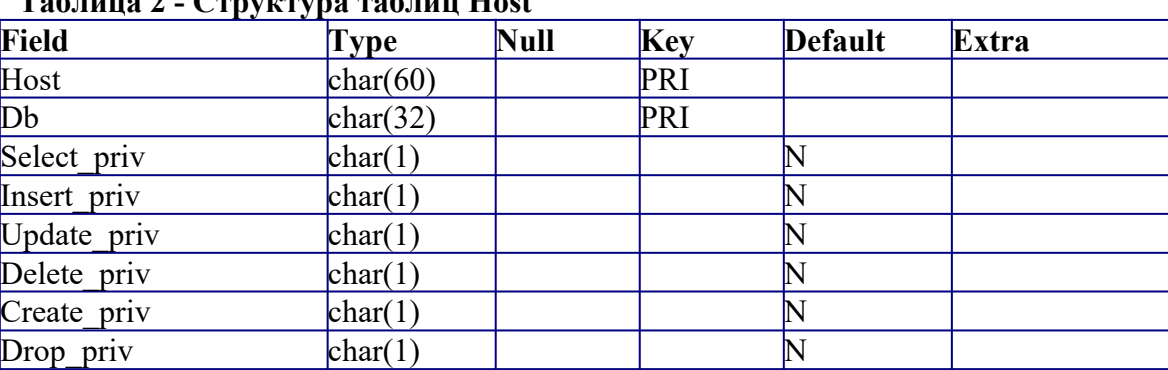

#### $\sim$   $\sim$   $\frac{1}{2}$  $\mathbf{r}$   $\epsilon$

Как видно из таблицы, здесь также можно задавать привилегии для доступа к базе данных.Они обычно редко используются без необходимости. Все привилегии доступа нужно задавать в таблице db для каждого пользователя, а в таблице host только перечислить имена хостов.Сервер читает все таблицы, проверяет имя пользователя, пароль, имя хоста, имя базы данных, привилегии.Если в таблице db привилегии select, insert установлены в 'Y', а в таблице host в 'N', то в итоге юзер все равно получит 'Y'.Чтобы не вносить путаницы, лучше назначать привилегии в таблице db.

Эти 3 таблицы являются основными.В новых версиях MySQL, начиная с 3.22 добавлены еще 2 таблицы- tables priv и columns priv, которые позволяют задать права доступа к определенной таблице в базе данных и даже к определенной колонке. Они работают подобно таблице db, только ссылаются на таблицы и колонки. Также, начиная с версии 3.22 можно использовать команду GRANT для предоставления доступа к базам данных, таблицам и колонкам таблиц, что избавляет от необходимости вручную модифицировать таблицы db, tables\_priv и columns\_priv. Команда GRANT будет подробно рассмотрена в следующих разделах.

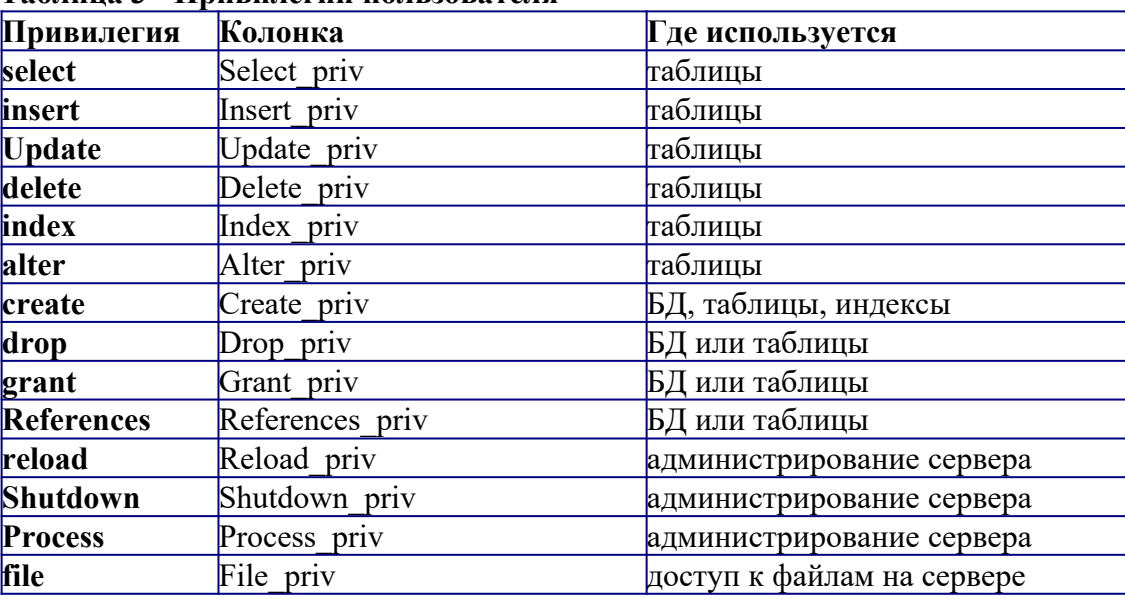

#### **Привилегии, предоставляемые MySQL Таблица 3 - Привилегии пользователя[4](#page-51-0)**

### **Основные утилиты MySQL.**

В состав дистрибутива MySQL входят следующие утилиты:

- mysald
- mysql
- Mysqladmin
- mysqlaccess
- mysqlshow
- mysqldump
- isamchk

### **Mysqladmin**

Утилита для администрирования сервера. Может использоваться администратором, а также некоторыми пользователями, которым предоставлены определенные привилегии, например – **Reload\_priv, Shutdown\_priv, Process\_priv** и **File\_priv**. Данная команда может использоваться для создания баз данных, изменения пароля пользователя(администратор может изменить пароль любому пользователю, а рядовой пользователь – только свой собственный), перезагрузки и остановки сервера, просмотра списка процессов, запущенных на сервере. Mysqladmin поддерживает следующие команды:

<span id="page-51-0"></span><sup>4</sup> Даны для справки, для текущей версии сервера может быть существенно расширены

## Таблица 4 - Опции команды MvSOLadmin

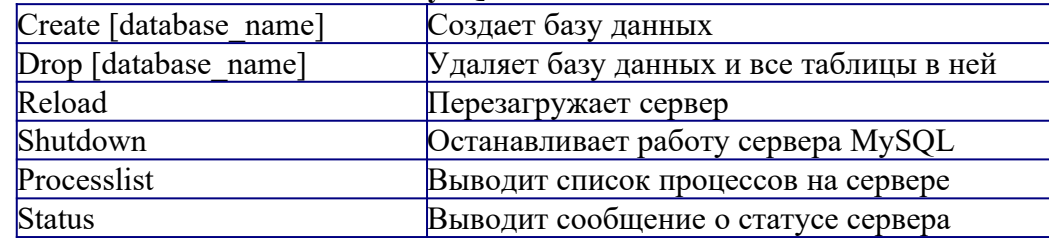

Пример использования mysqladmin для изменения пароля:

## mysqladmin -u your name password your pass

Следует заметить, что в случае использования mysqladmin для установки пароля, не требуется использование функции password(). Mysqladmin сам заботится о шифровании пароля.

## **Mysqlaccess**

Используется для проверки привилегий пользователя для доступа к конкретной базе ланных. Обший синтаксис:

## mysqlaccess [host] [user] [db] onuuu

Полезная утилита для проверки прав доступа пользователя, если он получает сообщение Access denied, при попытке соединиться с базой данных.

## Опнии:

## Таблица 5 - Опции команды MySQLAccess

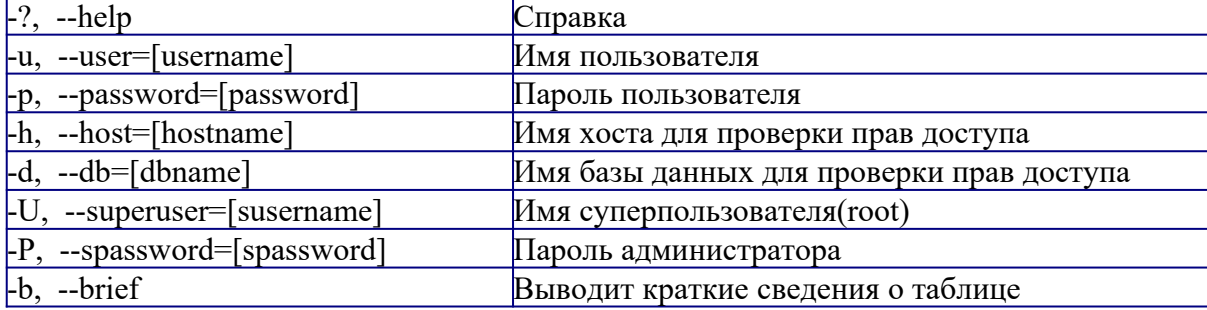

## **Mysqlshow**

Используется, чтобы показать, с какими базами данных работает сервер, какие таблицы содержит каждая БД и какие колонки есть в каждой таблице. Синтаксис:

## mysqlshow [onuuu] [database [table [field]]]

Mysqlshow может использовать следующие параметры:

### Таблица 6 - Параметры команды Mysqlshow

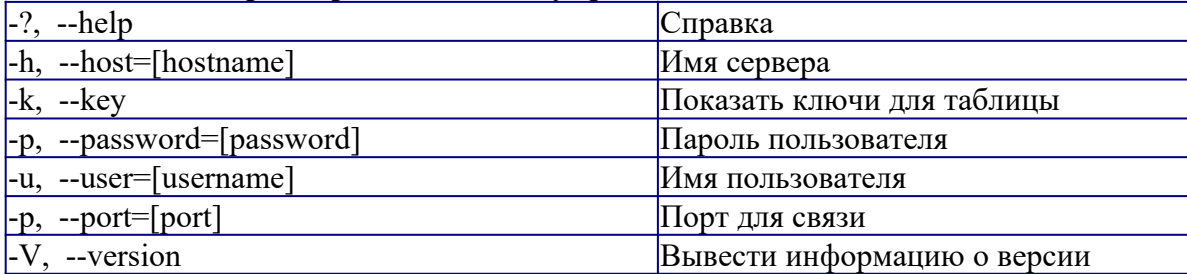

Если ввести mysqlshow без аргументов, будут показаны все базы данных, если указать имя БД, будут показаны все таблицы в ней.

Команлы mysalshow mysalshow mysal

**Mysqldump** 

Программа mysqldump используется для создания дампа содержания базы данных MySQL. Она пишет инструкции SQL в стандартный вывод. Эти инструкции SQL могут быть переназначены в файл. Можно резервировать базу данных MySQL, используя mysqldump, но при этом Вы должны убедиться, что в этот момент с базой данных не выполняется никаких других действий. A то mysqldump Вам такого нарезервирует...

Программа mysqldump поддерживает следующие параметры (Вы можете использовать короткую или подробную версию):

| $-#$ , $-$ debug = [options] | Вывести в протокол отладочную информацию. В              |  |  |  |
|------------------------------|----------------------------------------------------------|--|--|--|
|                              | общем виде 'd:t:o, filename'.                            |  |  |  |
| $-?$ , $-\text{help}$        | Справка.                                                 |  |  |  |
|                              | Генерируйте полные инструкции insert (не исключая        |  |  |  |
| -c, --compleat-insert        | значений, которые соответствуют значениям столбца        |  |  |  |
|                              | по умолчанию).                                           |  |  |  |
| -h, --host=[hostname]        | Соединиться с сервером hostname.                         |  |  |  |
| -d, --no-data                | Экспорт только схемы информации<br>(исключая<br>данные). |  |  |  |
|                              | Экспорт только данных, исключая информацию для           |  |  |  |
| -t, --no-create-info         | создания таблицы. Противоположность -d.                  |  |  |  |
|                              | Пароль пользователя, для соединения с сервером           |  |  |  |
| -p, --password=[password]    | MySQL. Обратите внимание, что не должно быть             |  |  |  |
|                              | пробела между -р и паролем.                              |  |  |  |
| $-q$ , $-q$ uick             | Не буферизовать результаты запроса, дамп выдать          |  |  |  |
|                              | непосредственно к STDOUT.                                |  |  |  |
| -u, --user=[username]        | Имя пользователя. Если не задано, используется           |  |  |  |
|                              | текущий логин.                                           |  |  |  |
| -v, --verbose                | Вывести подробную информацию относительно                |  |  |  |
|                              | различных стадий выполнения mysqldump.                   |  |  |  |
| $-P$ , --port=[port]         | Порт для связи.                                          |  |  |  |
| -V, --version                | Информация о версии.                                     |  |  |  |

Таблица 7 - Опшии команлы MvSOLdump

Вы можете направить вывод mysqldump в клиентскую программу MySOL, чтобы копировать базу данных. ПРИМЕЧАНИЕ: Вы должны убелиться, что база ланных не изменяется в это время, иначе Вы получите противоречивую копию!

Для справки:

mysqldump -u root -p mysql user>mysql-1.sql mysqldump -u root mysql>mysql-2.sql

Примечание флаг - р используется в случае, если пользователь наделен паролем.

После выполнения этой команды у нас появился файл mysql-1.sql и mysql-2.sql. Загрузим их в текстовый редактор, чтобы поподробнее изучить, и, возможно, немного поправить.

### Залание

Запустите сервер MySQL. Зарегистрируйте своего пользователя в консольном приложении, задайте ему права.

С помощью утилиты Mysqlshow выполните команду на просмотр структуры и состав таблиц базы Mysql. Приведите в отчете её схему. С помощью утилиты Mysqldump получите полный дамп базы Mysql (данные и таблицы), а также отдельные дампы таблиц и данных.

- $1.$ Титульный лист.
- $2.$ Название работы.
- Тему, цель и задание к работе.  $\mathcal{E}$
- 4. Снимки экрана (скриншоты) процесса разработки.
- 5. Выводы (что узнали, где можно применить полученные знания).